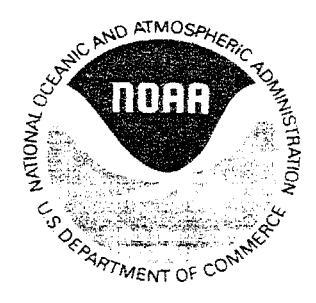

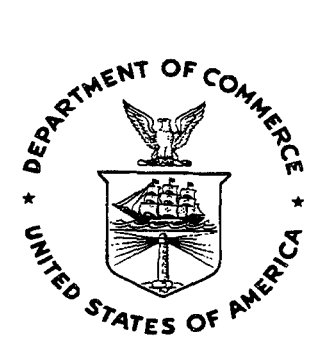

# NOAA TECHNICAL MEMORANDUM NWS WR-255

# CREATION AND MAINTENANCE OF A COMPREHENSIVE CLIMATE DATABASE

Eugene Petrescu National Weather Service Forecast Office Seattle, WA

August 1998

U.S. DEPARTMENT OF COMMERCE

National Oceanic and Atmospheric Administration

National Weather Service

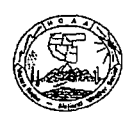

#### NOAA TECHNICAL MEMORANDA National Weather Service, Western Region Subseries

The National Weather Service (NWS) Western Region (WR) Subseries provides an infonnal medium for **the documentation and quick dissemination of results not appropriate, or not yet ready, for formal publication. The series is used to report on work in progress, to describe technical procedures and**  practices, or to relate progress to a limited audience. These Technical Memoranda will report on investigations devoted primarily to regional and local problems of interest mainly to personnel, and hence will not be widely distributed.

Papers 1 to 25 are in the former series, ESSA Technical Memoranda, Western Region Technical Memoranda (WRTM); papers 24 to 59 are in the former series, ESSA Technical Memoranda, Weather<br>Bureau Technical Memoranda (WBTM). Beginning with 60, the papers are part of the series, NOAA<br>Technical Memoranda NWS. Out-of-

Papers 2 to 22, except for 5 (revised edition), are available from the National Weather Service Western Ragion, Scientific Services Division, 125 South State Street- Rm 1210, Salt Lake City, Utah 84138-1102. Paper 5 (revised edition), and all others beginning with 25 are available from the National Technical Information Service, U.S. Department of Commerce, Sills Building, 5285 Port Royal Road, Springfield,<br>Virginia 22161. Prices vary for all paper copies; microfiche are \$3.50. Order by accession number shown in parentheses at end of each entry.

#### ESSA Technical Memoranda (WRTM)

- *2* Climatological Precipitation Probabilities. Compiled by Lucianna Miller, December 1965. 3 Western Region Pre- and Post-FP-3 Program, December 1, 1965, to February 20, 1966. Edward
- D. Diemer, March 1966.
- Station Descriptions of Local Effects on Synoptic Weather Patterns. Philip Williams, Jr., Apri11966 5 (Revised November 1967, October 1969). (PB-17800) 8 Interpreting the RAREP. Herbert P. Benner, May 1966 (Revised January 1967). 11 Some Electrical Processes in the Atmosphere. J. Latham, June 1966.
- 
- 17 A Digitalized Summary of Radar Echoes within 100 Miles of Sacramento, California. J. A. Youngberg and L. B.<br>and L. B. Overaas, December 1966.
- 21 An Objective Aid for Forecasting the End of East Winds in the Columbia Gorge, July through October. D. John Coparanis, April 1967.
- 22 Derivation of Radar Horizons in Mountainous Terrain. Roger G. Pappas, April 1967.

#### ESSA Technical Memoranda, Weather Bureau Technical Memoranda (WBTM)

- 25 Verification of Operation Probability of Precipitation Forecasts, April 1966-March 1967. W. W.
- Dickey, October 1967. (PB-176240) 26 A Study of Winds in the Lake Mead Recreation Area. R. P. Augulis, January 1968. (PB-177830) 28 Weather Extremes. R. J. Schmidli, April1968 (Revised March 1986). (PB86177672/AS). (Revised October 1991- PB92-115062/AS)
- 29 Small-Scale Analysis and Prediction. Philip Williams, Jr., May 1968. (PB178425) 30 Numerical Weather Prediction and Synoptic Meteorology. CPT Thomas D. Murphy, USAF, May
- 1968. (AD 673365) 31 Precipitation Detection Probabilities by Salt Lake ARTC Radars. Robert K. Belesky, July 1968. (PB
- 179084) 32 Probability Forecasting-A Problem Analysis with Reference to the Portland Fire Weather District. Harold S. Ayer, July 1968. (PB 179289)
- 36 Temperature Trends in Sacramento-Another Heat Island. Anthony D. Lentini, February 1969. (PB 183055)
- 37 Disposal of Logging Residues Without Damage to Air Quality.· Owen P. Cramer, March 1969. (PB 183057)
- 39 Upper-Air Lows Over Northwestern United States. A.L. Jacobson, Apri11969. PB 184296) 40 The Man-Machine Mix in Applied Weather Forecasting in the 1970s. L.W. Snellman, August 1969. (PB 185068)
- 43 Forecasting Maximum Temperatures at Helena, Montana. David E. Olsen, October 1969. (PB 185762)
- 44 Estimated Return Periods for Short-Duration Precipitation in Arizona. Paul C. Kangieser, October 1969. (PB 187763)
- 46 Applications of the Net Radiometerto Short-Range Fog and Stratus Forecasting at Eugene, Oregon.
- 
- L. Yee and E. Bates, December 1969. (PB 190476)<br>47 Statistical Analysis as a Flood Routing Tool. Robert J.C. Burnash, December 1969. (PB 188744)<br>48 Tsunami. Richard P. Augulis, February 1970. (PB 190157)<br>49 Predicting Prec
- Johnson. April1970. (PB 1917 43) 51 Western Region Sea State and Surf Forecaste~s Manual. Gordon C. Shields and Gerald B.
- **Burdwell, July 1970.** (PB 193102) 52 Sacramento Weather Radar Climatology. R.G. Pappas and C. M. Valiquette, July 1970. (PB
- 193347) 54 A Refinement of the Vorticity Field to Delineate Areas of Significant Precipitation. Barry B. Aronovilch. August 1970.
- 55 Application of the SSARR Model to a Basin without Discharge Record. Vail Schennerhom and Donal W. Kuehl, August 1970. (PB 194394)
- 56 Areal Coverage of Precipitation in Northwestern Utah. Philip Williams, Jr., and Werner J. Heck, September 1970. (PB 194389)
- 57 Preliminary Report on Agricultural Field Burning vs. Atmospheric Visibility in the Willamette Valley of Oregon. Earl M. Bates and David 0. Chilcote, September 1970. (PB 194710)
- 58 Air Pollution by Jet Aircraft at Seattle-Tacoma Airport. Wallace R. Donaldson, October 1970. (COM 71 00017)
- 59 Application of PE Model Forecast Parameters to Local-Area Forecasting. Leonard W. Snellman, October 1970. (COM 71 00016)
- 60 An Aid for Forecasting the Minimum Temperature at Medford, Oregon, Arthur W. Fritz, October 1970. (COM 71 00120)
- 63 700-mb Warm Air Advection as a Forecasting Tool for Montana and Northern Idaho. Norris E.<br>Woerner, February 1971. (COM 71 00349)<br>Mind and Weather Regimes at Great Falls, Montana. Warren B. Price, March 1971.
- 65 Climate of Sacramento, California. Richard Honton and Tony Martini (Retired), August 1996. (Fifth Revision) (PB89 207781/AS)
- 66 A Preliminary Report on Correlation of ARTCC Radar Echoes and Precipitation. Wilbur K. Hall, June 1971. (COM 71 00829)
- 69 National Weather Service Support to Soaring Activities. Ellis Burton, August 1971. (COM 71 00956) 71 Western Region Synoptic Analysis-Problems and Methods. Philip Williams, Jr., February 1972.
- (COM 72 10433) 74 Thunderstorms and Hail Days Probabilities in Nevada. Clarence M. Sakamoto, April 1972. (COM 7210554)
- 75 A Study of the Low Level Jet Stream of the San Joaquin Valley. Ronald A. Willis and Philip<br>Williams, Jr., May 1972. (COM 72 10707)<br>Monthly Climatological Charts of the Behavior of Fog and Low Stratus at Los Angeles Inter
- 76 77 Airport. Donald M. Gales, July 1972. (COM 72 11140)
- 78 A Study of Radar Echo Distribution in Arizona During July and August. John E. Hales, Jr., July 1972. (COM 7211136)
- 79 Forecasting Precipitation at Bakersfield, California, Using Pressure Gradient Vectors. Earl T. Riddiough, July 1972. (COM 7211146) Climate of Stockton, California. Robert C. Nelson, July 1972. (COM *72* 10920)
- 80
- 81 Estimation of Number of Days Above or Below Selected Temperatures. Clarence M. Sakamoto, October 1972. (COM 7210021)
- 82 An Aid for Forecasting Summer Maximum Temperatures at Seattle, Washington. Edgar G.<br>Johnson, November 1972. (COM 73 10150)<br>Flash Flood Forecasting and Warning Program in the Western Region. Philip Williams, Jr., Chester<br>L.
- 83 86 A comparison of Manual and Semiautomatic Methods of Digitizing Analog Wind Records. Glenn E. Rasch, March 1973. (COM 73 10669) Conditional Probabilities for Sequences of Wet Days at Phoenix, Arizona. Paul C. Kangieser, June
	- 1973. (COM 73 11264) A Refinement of the Use of K-Values in Forecasting Thunderstonns in Washington and Oregon.
- 87

ö

- 89 Robert Y.G. Lee, June 1973. (COM 73 11276)<br>Objective Forecast Precipitation Over the Western Region of the United States. Julia N. Paegle<br>and Larry P. Kierulff, September 1973. (COM 73 11946/3AS)
- 91 Arizona "Eddy" Tornadoes. Robert S. Ingram, October 1973. (COM 73 10465)<br>Smoke Management in the Willamette Valley. Earl M. Bates, May 1974. (COM 74 11277/AS)
- 92 93 An Operational Evaluation of 500-mb Type Regression Equations. Alexander E. MacDonald, June 1974. (COM 7411407/AS)
- 94 Conditional Probability of Visibility Less than One-Half Mile in Radiation Fog at Fresno, California.<br>John D. Thomas, August 1974. (COM 74 11555/AS)
- 95 Climate of Flagstaff, Arizona. Paul W. Sorenson, and updated by Reginald W. Preston, January 1987. (PB87 143160/AS)
- 96 Map type Precipitation Probabilities for the Western Region. Glenn E. Rasch and Alexander E. MacDonald, February 1975. (COM 75 10428/AS)
- 97 98 Eastern Pacific Cut-Off Low of April21-28, 1974. William J. Alder and George R. Miller, January 1976. (PB250711/AS)
	- Study on a Significant Precipitation Episode in Western United States. Ira S. Brenner, April 1976.<br>(COM 75 10719/AS)
- 99 A Study of Flash Flood Susceptibility-A Basin in Southern Arizona. Gerald Williams, August 1975. (COM 75 11360/AS)
- 102 A Set of Rules for Forecasting Temperatures in Napa and Sonoma Counties. Wesley L. Tuft,
- 103 104
- 105 October 1975. (PB 246 902/AS)<br>Application of the National Weather Service Flash-Flood Program in the Western Region. Gerald<br>Williams, January 1976. (PB 253 053/AS)<br>Objective Aids for Forecasting Minimum Temperatures at Ren
- 106 Use of MOS Forecast Parameters in Temperature Forecasting. John C. Plankinton, Jr., March 1976. (PB 254 849)
- 107 Map Types as Aids in Using MOS PoPs in Western United States. Ira S. Brenner, August 1976. (PB 259594)
- 108 109 Other Kinds of Wind Shear. Christopher D. Hill, August 1976. (PB 260 437/AS)<br>Forecasting North Winds in the Upper Sacramento Valley and Adjoining Forests. Christopher E.<br>Fontana, September 1976. (PB 273 677/AS)
- 110
- 112 Cool Inflow as a Weakening Influence on Eastern Pacific Tropical Cyclones. William J. Denney,<br>November 1976. (PB 264 655/AS)<br>The MAN/MOS Program. Alexander E. MacDonald, February 1977. (PB 265 941/AS)<br>Winter Season Mi
- 113 Regression. Michael J. Oard, February 1977. (PB 273 694/AS) Tropical Cyclone Kathleen. James R. Fors, February 1977. (PB 273 676/AS)
- 114
- 116 117 A Study of Wind Gusts on Lake Mead. Bradley Colman, April1977. (PB 268 847) The Relative Frequency of Cumulonimbus Clouds at the Nevada Test Site as a Function of K-
- 118 Value. R.F. Quiring, April 1977. (PB 272 831)<br>Moisture Distribution Modification by Upward Vertical Motion. Ira S. Brenner, April 1977. (PB 268
- 119 740)<br>Relative Frequency of Occurrence of Warm Season Echo Activity as a Function of Stability Indices<br>Computed from the Yucca Flat, Nevada, Rawinsonde. Darryl Randerson, June 1977. (PB 271
- 121 290/AS) Climatological Prediction of Cumulonimbus Clouds in the Vicinity of the Yucca Flat Weather Station.
- 122 R.F. Quiring, June 1977. (PB 271 704/AS)<br>A Method for Transforming Temperature Distribution to Normality. Morris S. Webb, Jr., June 1977.
- 124 (PB 271 742/AS) Statistical Guidance for Prediction of Eastern North Pacific Tropical Cyclone Motion - Part I.
- 125 Charles J. Neumann and Preston W. Leftwich, August 1977. (PB 272 661)<br>Statistical Guidance on the Prediction of Eastern North Pacific Tropical Cyclone Motion - Part II.
- 126 Preston W. Leftwich and Charles J. Neumann, August 1977. (PB 273 155/AS) Climate of San Francisco. E. Jan Null, February 1978. (Revised by George T. Pericht, April 1988
- 127 and January 1995). (PB88 208624/AS)<br>Development of a Probability Equation for Winter-Type Precipitation Patterns in Great Falls,<br>Montana. Kenneth B. Mielke, February 1978. (PB 281 387/AS)
- 128 Hand Calculator Program to Compute Parcel Thermal Dynamics. Dan Gudgel, April1978. (PB 283 080/AS)
- 129
- 130 Fire whirls. David W. Goens, May 1978. (PB 283 866/AS) Flash-Flood Procedure. Ralph C. Hatch and Gerald Williams, May 1978. (PB 286 014/AS)
- 131 Automated Fire-Weather Forecasts. Mark A. Mollner and David E. Olsen, September 1978. (PB 289916/AS)
- 132 Estimates of the Effects of Terrain Blocking on the Los Angeles WSR-74C Weather Radar. R.G. Pappas, R.Y. Lee, B.W. Finke, October 1978. (PB 289767/AS) Spectral Techniques in Ocean Wave Forecasting. John A. Jannuzzi, October 1978.
- 133 (PB291317/AS)
- 134 135 Solar Radiation. John A. Jannuzzi, November 1978. (PB291195/AS)
- 136
- 137
- 138 Application of a Spectrum Analyzer in Forecasting Ocean Swell in Southern California Coastal<br>Waters. Lawrence P. Kierulff, January 1979. (PB292716/AS)<br>Basic Hydrologic Principles. Thomas L. Dietrich, January 1979. (PB29224
- 139 Aids for Forecasting Minimum Temperature in the Wenatchee Frost District. Robert S. Robinson, Apri11979. (PB298339/AS)
- 140 141 Influence of Cloudiness on Summertime Temperatures in the Eastern Washington Fire Weather<br>district. James Holcomb, April 1979. (PB298674/AS)<br>Comparison of LFM and MFM Precipitation Guidance for Nevada During Doreen. Christ
- 142
	-

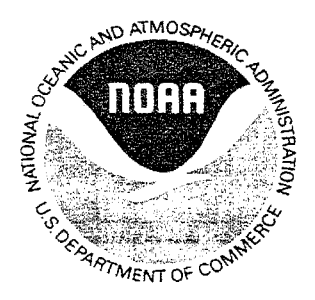

## **NOAA TECHNICAL MEMORANDUM NWSWR-255**

# **CREATION AND MAINTENANCE OF A COMPREHENSIVE CLIMATE DATABASE**

**Eugene Petrescu National Weather Service Forecast Office Seattle, WA** 

## **August 1998**

UNITED STATES DEPARTMENT OF COMMERCE \MIIiam M. Daley, Secretary

National Oceanic and ·Atmospheric Administration D. James Baker, Under Secretary and Administrator National Weather Service John J. Kelly, Jr., Assistant Administrator for Weather Services This publication has been reviewed and is approved for publication by Scientific Services Division, Western Region

Dl d dh

Delain A. Edman, Chief Scientific Services Division Salt Lake City, Utah

# **TABLE OF CONTENTS**

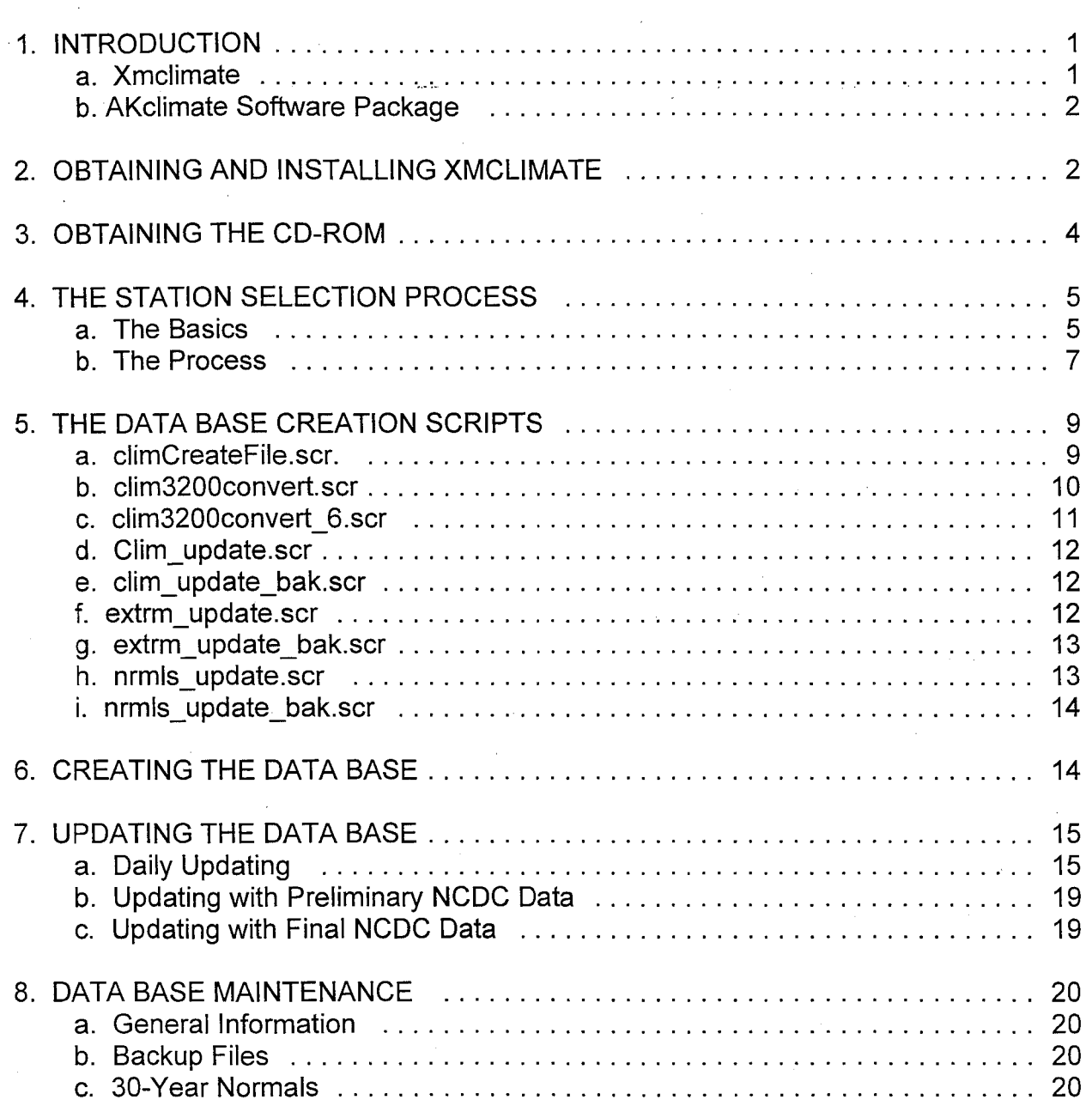

## **CREATION AND MAINTENANCE OF A COMPREHENSIVE CLIMATE DATABASE**

Eugene Petrescu NWSFO Seattle, WA

### **ABSTRACT**

Requests for climate information from the public and media are one of the more frequent inquiries that a National Weather Service field office receives. Climate data are also of importance for local research studies, determining long-term climate trends, and shortterm forecasting problems; such as temperature and quantitative precipitation forecasts. This Technical Memorandum describes methods to create a comprehensive climate database, in the 'netcdf' format, that can be accessed by the UNIX X-Windows program Xmclimate. Xmclimate provides quick access to summary of day climate data from first order and cooperative stations; including a powerful search engine to quickly answer almost any climate question. In addition, methods to maintain and update the climate database with near real-time data are discussed.

### I. **INTRODUCTION**

) Until recently, a major drawback for using a climate software application, was the necessity to load hard copy climate data onto an electronic medium for access by the application. Typically, the only method for a National Weather Service office to create and update an electronic climate database was to manually enter the data. This is rather time consuming; limiting the creation of electronic climate databases to mainly first order stations.

In June of 1995, the National Climatic Data Center (NCDC), released the 21 Volume CD-ROM series: "Cooperative summary of the day". The CD-ROM series contains official summary of the day climate data for cooperative and first order stations in operation from the late 1940's to the present. Data for several stations, depending on the state, is available from the late 1800's and early 1900's. Using the CD-ROM series, it is now relatively easy to create a comprehensive climatic database that is accessible from any climate software application. With improvements in electronic communications and data transfer, the database can be updated on a near real-time basis using several means.

### **a. Xmclimate**

Carl Dierking and Paul Shannon of NWSFO Juneau developed the powerful X-Windows application Xmclimate. This public domain software can be used to display daily climate data (Fig. 1), including: temperature (maximum, minimum, daily average, and heating and cooling degree days), precipitation, snowfall, and snow depth (Fig. 2). The program also

1

calculates and displays daily and monthly temperature extremes; monthly precipitation, snowfall, and snow depth extremes (Fig. 3); and daily and monthly 30 year normals (Fig. 4).

Xmclimate's most powerful feature is it's capability to perform searches on a database to extract an almost unlimited amount of climate information (Fig. 5). A few examples of possible searches include: a .list .of the longest dry spells, the warmest maximum temperature for a given period, the coldest average temperature for a given period, daily climatological POPs, and the first and last dates of temperatures at or below 32°F (Fig. 6- 8). Using Xmclimate, climate questions can be answered quickly and accurately.

### **b. AKclimate Software Package**

In addition to the methods described in this Technical Memorandum (TM), a software package AKclimate is available to aid in the creation and maintenance of the database, the interfacing of the database with an Internet web page, and the manipulation of the database for research purposes. A detailed description on the installation and implementation of the software package is described in the Programming Note "Software Package for the Creation and Maintenance of a Comprehensive Climate Database", expected submission Spring 1998. The use of the software package is not a requirement, but will provide a considerable time savings; particularly in the creation of the database. Throughout this TM, references will be made to software utilities and scripts. It will be noted whether a particular utility or script is included with the Xmclimate or the AKclimate software packages. á.

## II. **OBTAINING AND INSTALLING XMCLIMATE**

As of January 1998, the Xmclimate software package can be obtain by FTP from the following site: **inetsrv.alaska.net** 

- i. **Login: anonymous**
- ii. **Password: your e-mail address**
- iii. Compressed 'tar' files for the source code. and executable files are located in the directory: **/pub/hpapps/xmclimate**

The filename of the executable code has the format: **xmclimate[date].hpux.exe.tar.Z** 

**[date]** - date of latest revision

This file contains Xmclimate, several utilities for use with Xmclimate, man pages, and online help files.

The filename of the source code has the format: **xmclimate[date].hpux.src.tar.Z** 

Only the executable code is required. The executable code is pre-compiled to run on the HP-UX operating system version 9.0 or greater.

To create a web page interface, download the files: **climRead\*.** Interfacing the web page with the database is covered in the Programming Note. Note - The character "\*" represents a wildcard.

iv. Create a directory for .placement of the xmclimate files and climate data files. (Ex. /usr/public/climate; /usr/climate, etc.) The amount of disk space required for the climate files is approximately 6 MB. Allow approximately 100 MB of disk space for every 100 climate stations. (Number of stations in the following databases: Montana- · 430, Washington - 260, and Oregon - 350). It is not required that the data files be located on the same hard drive as the executable files, however the program will operate more efficiently if they are collocated. It is strongly suggested to maintain a complete backup copy of the data files on a separate hard drive or backup tape.

v. Downloaded the appropriate files to the climate directory.

#### vi. Type: **uncompress xmclimate[date].hpux.exe.tar.Z**

vii. Type: **tar xvf xmclimate[date].hpux.exe.tar** 

viii. Create a script to start "xmclimate" with the appropriate command line arguments.

Example:

### **/usr/public/climate/xmclimate -ddir /usr/public/climate/storage -udir** '\' **/usr/public/climate/DIR.utl -hdir /usr/public/climate -bdir /usr1/climate/backup -stn SEA\_**

\*\***NOTE\*\*** - Throughout this TM, a 'V' is used to indicate the command is continued on the next line. To execute the command the entire command must be on one line.

Command line arguments:

**-ddir** - location of data files

**-udir-** location of Xmclimate utilities

**-hdir-** location of help files

- **-bdir-** location of backup directories (not required)
- **-stn**  default station on startup

For further assistance or detailed instructions on the installation and use of the program consult the README and 'man' files included with the software. The application also contains on-line help files. Xmclimate is not officially supported, however revisions are released on occasion.

### **Ill. OBTAINING THE CD-ROM**

The "Cooperative summary of the day" CD-ROM series from NCDC contains 21 volumes. Typically two or more states are included on a single volume. The series contains period of record data through 1993 for over 23,000 stations in the United States, Puerto Rico, the U.S. Virgin Islands, and selected Pacific Islands under U.S. protection. An additional single CD-ROM, "Cooperative summary of the day: Combined update", released in May 1997, contains climate data for the period 1994 to 1996. The combined update CD-ROM is expected to be re-released with new climate data on a yearly basis. To obtain climate data for 1997 or later see section 6e.

These CO-ROMs are generally free of charge to National Weather Service field offices. Otherwise the current fee (as of January 1998) for each CD-ROM is \$70.00. To obtain CO-ROMs, contact the NCDC through the following means.

Mail: National Climatic Data Center 151 Patton Avenue, Room 151 Asheville, NC 28801-5001

E-mail: orders@ncdc. noaa.gov

Phone: 704-271-4800 Fax: 704-271-4876

Internet: http://www.ncdc.noaa.gov

The data on the CD-ROM are in the TD3200 format. For additional information on the TD3200 format see the file "3200DAT. DOC" on the CD-ROM or the NCDC Documentation Manual: "Daily Summary Obs- Cooperative U.S. & Possessions, TD3200".

The database, although quality controlled, contains known errors. For a brief description of known errors and quality control measures, see "3200DAT.DOC" on the CD-ROM. For an in-depth description of known errors, contact NCDC. Particular caution should be used when interpreting snowfall and snow depth data, especially in regions where snowfall is relatively infrequent. If errors are discovered in the data on the CD-ROM, contact NCDC. If necessary, it is easy to edit data in the database using Xmclimate.

If older data for a particular station are available in hard copy format or on an electronic medium, these data can be entered into the database at a later time by hand or through other means. See section 5a, under -byr, for a brief discussion of entering data older than the current beginning date of a data file.

### IV. **THE STATION SELECTION PROCESS**

### **a. The Basics**

Station selection is the most important and difficult step in the database creation process. There are three questions that need to be answered before beginning the process. The answers are site specific.and will guide the creation process. Once a set of guidelines is created, follow the guidelines for consistency, as it will be difficult to perform significant changes to the database at a later time. It is also important to maintain good records while creating the database. Good record-keeping will facilitate trouble-shooting if problems arise in the creation process, and will aid in the maintenance of the database.

On the CD-ROM, there are three files for each state. The files are located in the /DATA directory. The \*.OAT file contains the TD3200 data. The \*.HIS file contains station histories for all stations in a given state. The \*.INV file provides the inventory of data on the CD-ROM for each station. For every station listed in the \*.INV file, the number of days with missing values and the data types available (precipitation and/or temperature) are listed for each month in the station's period of record (POR). Data are not available for all the stations listed in the station history. Use the \*.INV file as the main guide to selecting stations. **Note** - when accessing the files on the CD-ROM it is necessary to bracket the full file name, including the '; 1' in single or double quotes.

**Question 1:** What criteria will be used to determine which stations to add to the database?

It is not necessary to use hard and fast rules, but only a general guideline that can be adapted to the particular situation.

Suggested guidelines:

1. Include any active stations, regardless of the station's POR. The office Cooperative Program Manager (CPM) will have a list of active stations, or consult the state's Annual Climate Directory.

2. Include any single station or combination of stations that are not currently active and have a combined POR of at least 20 to 30 years. Include stations that have been inactive for several decades. If the station is located in a data sparse region, or of unique interest (a ski resort), a lower POR cut-off is suggested. If the station contains a large number of missing values, use a higher POR cut-off.

**Question 2:** What criteria will be used to determine if stations, in close proximity with different periods of record, should be combined?

As in question 1, any guidelines should be flexible; taking into account the particular situation.

5

It is common for climate stations to open, close, and move on a regular basis. It is possible to combine data records from stations, that are in close proximity to each other, using caution. Even under the best of circumstances, stations that are relatively close may be affected by local micro-climates that could result in significant differences in the climate records of the stations (particularly with temperature).

In general, when a station is closed, attempts are made to open a new station nearby. This will be evident in the POR of both stations. In most cases the new station will have a similar name, however in some cases this is not true. It is very useful to plot station locations, on a topographical map, to determine station proximity and variations in topography. In certain circumstances, three or four stations could be combined into one data file.

Relocation information of every station with a unique WBAN ID (six digit numeric identification number) is listed in the \*.HIS file. Data for each station with a unique ID has already been combined on the CD-ROM. The following guidelines are used to determine whether stations in close proximity, with different ID numbers, should be combined.

Suggested guidelines for combining stations:

1. Do not combine data from any stations that are more than 7 to 10 miles apart in flat terrain with a homogenous land cover.

2. Do not combine data from any stations that are more than 3 to 4 miles apart in hilly or mountainous terrain, in terrain with varying land cover (e.g., a station near a body of water was moved to an inland site), or from a valley station that was moved to a ridge or bluff.

3. When combining stations be cautious of using a station that has a short POR, or an abundance of missing data. Example 1: Station A has a POR from 1957 to 1986. Station B has a POR from 1956 to 1957. Is this worth combining? Probably not, but this depends on the particular situation (e.g., stations in a data-sparse region). Example 2: Station B has a POR from 1948 to 1957, but 70 percent of the data are missing. Is this worth combining? Again probably not, but it depends on the particular situation.

4. Several first order stations on the CD-ROM are listed with two or more unique WBAN IDs, but are located at the same location with the identical name. This is particularly true of stations that opened before 1948. Data stored under one of the unique IDs may only include one day to one month of data. It is suggested not to combine data for these locations unless the short POR station has at least one month of data.

5. Check the \*.INV file closely to determine any extended periods that a station was inactive. Occasionally a station may have been active for only one month up to a few years, at the beginning of the station's POR, followed by a period of inactivity lasting several decades. It is suggested to discount the data at the beginning of the POR unless there is more than one year of data.

6. During the 1940s, many first order stations located in the center of urban regions were moved to airport sites outside the city. It is possible to create three climate files for stations in this category. One station for the old urban site, one for the new airport site, and a combined station that includes data from both locations.

7. It is not uncommon for a station to close for a time, while another station opens nearby in the interim. Example: Station A has a POR of 1932 to present, but was inactive from 1954 to 1970. Station B located three miles away has a POR of 1954 to 1970. These stations should be combined. This will be referred to as an "included" station.

8. PORs of combined stations may overlap. In this case, for the period in question, choose data from the station with the fewest missing data, or choose from the station with the most recent POR.

**Question** 3: What scheme should I use to select an ID for the data files?

The data files must have alphanumeric ID's of 5 characters. Be consistent, as this will make station recognition simpler.

ID suggestions:

1. Use the common FAA 3-letter identifier for climate stations located at airports. Append two underlines to the identifier. Example: SEA ==> SEA .

2. For active or inactive stations with a 5-letter SID code, use the official code. Example: Paradise, Mount Rainier R.S. ==> ASFW1.

3. For inactive stations without a FAA identifier or SID code, create any 5-letter ID that resembles the station name as closely as possible. Example: Garden City==> GARCY.

#### **b. The Process**

After determining the basic guidelines discussed in 4a, the next step is to determine all potential stations by scanning the \*.INV and \*.HIS files. The utility inv\_create, included in the AKclimate software package, greatly reduces the time required for this step.

Reading the \*.INV file: For a complete description of the \*.INV file refer to 32001NV.DOC located on the CD-ROM.

Reading the \*.HIS file: For a complete description of the \*.HIS file refer to 3200HIS.DOC located on the CD-ROM.

1. Scan through the \*.INV file. Make a list of all stations included on the CD-ROM, noting: the station's POR, the quality of the data (number of missing values, type of data available), and any gaps in the data record. Each station in the \*.INV file and \*.HIS will

7

have a unique WBAN ID. Consider each station with a unique WBAN as an individual station, regardless of whether two stations share the same name. Obtain the station's location, elevation, and official ID from the \*.HIS file. Official IDs for every station are not listed in the \*.HIS file. Check your station's cooperative station roster for the appropriate SID code. If an ID is not listed and a SID code does not exist, create a station ID. Plot each unique station on a topographical map. It is suggested to refer to each station plotted by a sequential numbering scheme, so that each station plotted on the map can be easily cross-referenced to the station list in future steps.

2. Scan the \*.INV and \*.HIS files from the "combined update" CD-ROM, and the state's Annual Climate Directories, for 1993 to the present available year. Note if a station opened, closed, or moved after 1993. In addition, note the stations that were active in 1993 and the stations are presently active.

3. Carefully scan the station list created in steps 1 and 2. Using the predetermined guidelines select the stations to include in the database.

- ix. Check each station's location, previously plotted on the topographical map, to determine if there are any other stations located within 10 miles of the station.
- x. If there are no stations located nearby, select the station for inclusion if the station has an adequate POR.
- xi. If there are nearby stations, determine if the stations should be combined. If the POR of the combined station is adequate, include the station in the database.
- xii. For combined stations, the station ID, WBAN ID, name, location, and elevation should be taken from the active station or the station with the latest POR.

4. Create the final station list, including: the station name, ID, WBAN ID, location, elevation, POR information, county, and climate division code. For each combined station, list the above information for each station included in the combination.

Example of a final station list:

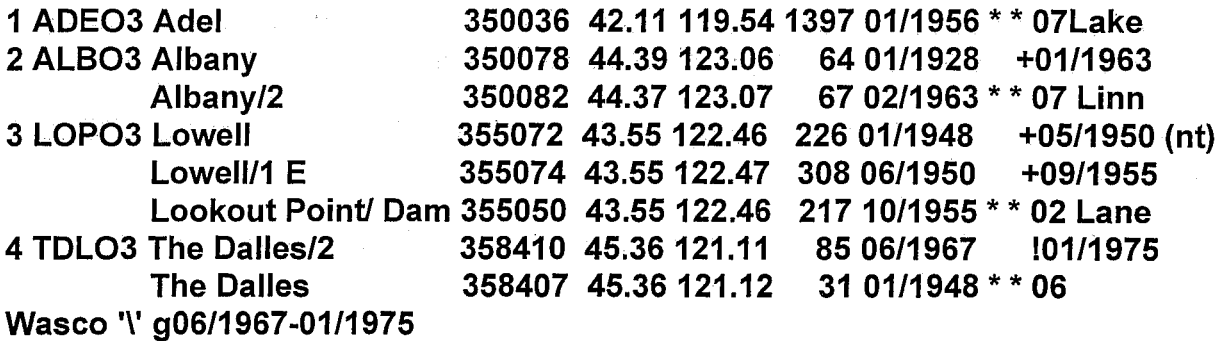

*(* Format:

[File number] [Station ID] [Station name] [WBAN ID] [Latitude] [Longitude] '\' [Elevation] [Beginning year of POR (month/year)] '\'

[\* indicates station was active in 1993] [\* indicates station is currently active] '\' [Climate division number] [County] [Ending date of POR if station is closed '\' (+month/year), (!month/year) indicates the ending date of POR for inclusive'\' data] [Other remarks]

Station 1 - A single uncombined station.

Station 2 - Two stations combined into one file. The stations are listed in chronological order. The combined station ID is ALB03. The combined station name is Albany/2. The combined station WBAN is 350082.

Station 3 - Three stations combined into one file. The combined station ID is LOP03. The combined station name is Lookout Point/ Dam. The combined station WBAN is 355050. In remarks, (nt) indicates no temperature data are available for the station.

Station 4 - Two stations are combined into one file. Data from the first station in the list are "included" into the second station as indicated by the"!". The POR of The Dalles/2 is 06/1967 to 01/1975. The POR of The Dalles is 01/1948 to 12/1997 with a gap from 06/1967 to 01/1975.

#### **V. THE DATABASE CREATION SCRIPTS**

After finalizing the station list, the next step is to write the scripts required to create .and maintain the data files. A script consists of a series of commands to be executed by the computer. Executing these scripts is much more efficient than typing in each command one at a time. There may be several hundred data files in a database and each command consists of several lengthy command line arguments. The utility script\_ create, included in the AKclimate software package, will automatically create all the scripts required.

A list ofthe scripts, their purpose, the corresponding Xmclimate utility, and format are listed below. The Xmclimate utilities referenced are located in the ~/climate/DIR.utl directory. For more detailed information regarding the utilities discussed below, refer to the appropriate 'man' file in the DIR.utl directory. In the examples, the scripts will be referenced by specific names, however the scripts can have any name.

### **a. climCreateFile.scr**

A netcdf climate data file must be created for each station before loading data from the CD-ROM. The netcdf files are created using the Xmclimate utility climCreateFile. The script climCreateFile.scr will execute commands to create a file for each station in the list.

9

Only one command is required for each climate station, including a combined station.

'climCreateFile' is executed from the command line using the following format:

### **/usr/public/climate/DIR.utllclimCreateFile -ddir /usr/public/climate/storage** '\' **-stn SQLW1 -byr 1932 -emon 12 -eyr 1982-1 'Snoqualamie Pass -t COOP**

Command line arguments:

### **-ddir** = location of data files

**-stn** = 5-letter station ID

**-byr** = beginning year of period of record (important) - this cannot be changed once the file has been created. To add older data to a file a new file must be created. Data from the old file can be loaded into the new file using the climDataCopy utility included with Xmclimate.

**-bmon** = not shown. The default is 01 for January. It is best to use the default. **-emon** = ending month of period of record (01-12).

**-eyr** = ending year of period of record.

-emon and -eyr do not need to be included for active stations. New data added after the ending dates will result in the automatic updating of the ending dates in the data file. Specifying ending dates for closed stations is important for saving disk space. If ending dates are not specified, the ending dates will default to the month and year the data file is created.

**-1** = Station name. For consistency it is best to use the official station name. Some abbreviation may be required for certain stations, as there is a 17 -character limit. **-t** =Station type. FAA, COOP, WSO, WFO, etc. There is a 9-character limit.

#### **b. clim3200convert.scr**

The Xmclimate utility clim3200convert loads data from the CD-ROM into the individual climate station files. The script clim3200convert.scr is used to load data for the period ending 1993 into the station files.

One command line is required fbr each station, including each station that is part of a combined station.

This program is executed from the command line using the following format:

For a single station:

**/usr/public/climate/DIR.utl/clim3200convert -f '/cdrom/DATA/OR35STN.DAT;1'** '\' **-n 351067 -ddir /usr/public/climate/storage -stn BTH03** 

For a combined station:

/usr/public/climate/DIR.utllclim3200convert -f '/cdrom/DATA/OR35STN.DAT;1' '\' -n 351332 -ddir /usr/public/climate/storage -stn CAN03 -emon 04 -eyr 1966 /usr/public/climate/DIR.utllclim3200convert -f '/cdrom/DATA/OR35STN.DAT;1' '\' -n 351329 -ddir /usr/public/climate/storage -stn CAN03 -bmon 05 -byr 1966 '\' -emon 11 -eyr 1979

\* note these are two separate commands.

For a combined station with inclusive data:

/usr/public/climate/DIR.utllclim3200convert -f '/cdrom/DATA/OR35STN.DAT;1' '\' -n 358410 -ddir /usr/public/climate/storage -stn TDL03 -bmon 01 -byr 1967 '\' -emon 01 -eyr 1975

/usr/public/climate/DIR.utllclim3200convert -f '/cdrom/DATA/OR35STN.DAT;1' '\' -n 358407 -ddir /usr/public/climate/storage -stn TDL03 -bmon 01 -byr 1948 '\' -emon 12 -eyr 1997

\* note these are two separate commands.

Command line arguments:

 $-f =$  path to  $*$ .DAT file  $-n = WBAN$  6 digit number -ddir = location of data files  $-$ stn = 5 letter station ID

The following arguments are not required, but should be used when combining stations for clarity. 'clim3200convert' will only overwrite data in a climate file if data for that day or element exist in the \*.OAT file. However, if the POR's from two combined stations overlap, it will be necessary to define the data to include in the data file by choosing the correct beginning and ending dates.

-bmon = beginning month of data to be loaded (01-12).

-byr  $=$  beginning year of data to be loaded.

-emon  $=$  ending month of data to be loaded (01-12).

-eyr = ending year of data to be loaded.

#### c. clim3200convert\_96.scr

The script clim3200 convert 96.scr is used to load data from the "Combined update" CD-ROM.

Only stations that are active at any time during the POR on the combined update CD-ROM need to be included in the script.

The command line format is identical to that used for clim3200convert.scr, see 5b.

### **d. clim\_update.scr**

The script clim update.scr is used to load newly released data from a TD3200 monthly climate file issued by NCDC. NCDC releases. preliminary monthly climate files for each state approximately 2 to 3 months after the fact, and final monthly data for each state about 6 to 7 months after the fact.

Only active stations need to be included in the script. If in doubt about a station's status, include the station, so as not to miss any new data.

This program is executed from the command line using the following format:

## **/usr/public/climate/DIR.utllclim3200convert -f \$1 -n 351067** '\' -ddir /usr/public/climate/storage -stn BTHO3 -bmon \$2 -byr \$3 -emon \$2 -eyr \$3

Command line arguments are the same as for clim3200convert.scr.

**\$1** = Filename of the NCDC TD3200 monthly climate data file. **\$2** =Valid month of data (01-12). **\$3** = Valid year of data.

Example command: **clim\_update.scr /usr/public/climate/newdata/marfin-or. 041998** 

## **e. clim\_update\_bak.scr (optional}**

The script clim\_update\_bak.scr is identical to clim\_update.scr, except the data directory path points to the backup data directory. This script is used to update backup copies of the data files.

Example:

## **/usr/public/climate/DIR.utl/clim3200convert •f \$1 -n 351067** '\' **-ddir /usr1/climate/backup -stn BTH03 -bmon \$2 -byr \$3 -emon \$2 -eyr \$3**

### **f. extrm\_update.scr**

The Xmclimate utility climExtremeUpdate automatically calculates daily and monthly temperature extremes, and monthly precipitation, snowfall, and snow depth extremes for a given station.

Only one command is required for each station, including a combined station.

This program is executed from the command line using the following format:

## **/usr/public/climate/DIR.utl/climExtremeUpdate /usr/public/climate/storage SEA\_**

Command line format:

[executable path] [date file path] [station 10]

### **g. extrm\_update\_bak.scr (optional)**

This script is identical to extrm\_update.scr, except the data directory path points to the backup data directory.

Example:

### **/usr/public/climate/DIR.utl/climExtremeUpdate /usr1/climate/backup SEA\_**

### **h. nrmls\_update.scr**

The Xmclimate utility climOailyNrmls automatically calculates daily and monthly 30-year normals (at present 1961-1990) for temperature, precipitation, snowfall, and snow depth for a given station. The utility is based upon the same spline routine used by NCOC to calculate 30-year normals.

Only one command is required for each station, including a combined station.

This program is executed from the command line using the following format:

### **/usr/public/climate/DIR.utllclimDailyNrmls -stn SEA\_ -ddir /usr/public/climate/storage** '\' **-msgDays 5 -msgYears 5**

Command line arguments:

### **-stn** = station ID

I '

**-ddir** = location of station files

**-msgDays** = Normals will be calculated for a given day if only up to 5 days for a given data element within the 30-year period are missing on the given day ..

**-msgYears** = Normals will be calculated for a given month if only up to 5 months for a given data element within the 30-year period are missing for the given month.

### **i. nrmls\_update\_bak.scr (optional)**

The script nrmls\_update\_bak.scr is identical to nrmls\_update.scr, except the data directory path points to the backup data directory.

Example:

### **/usr/public/climate/DIR.utllclimDailyNrmls -stn SEA -ddir** '\' **/usr1/climate/backup -msgDays 5 -msgYears 5**

### **VI. CREATING THE DATABASE**

- i. Ensure that all the scripts created in section 5 are of the proper format, have the correct POR, station 10, WBAN 10, and name. It is not possible to make corrections to these elements after a file has been created. Files with errors must be re-built from scratch. It is important to create log files, when executing the scripts described in this section, to aid in trouble-shooting any problems that may occur. Typical errors are typos in station names, IDs, or WBANs. Correct any problems before continuing.
- ii. Run the script climCreateFile.scr. Write the output for the script to a log file to track any errors that may occur, (e.g, **climCreateFile.scr > logfile).** An error will occur if attempting to create a file with the same filename as another file.
- iii. Run the script clim3200convert.scr. Write the output for the script to a log file to:track any errors that may occur. The version of clim3200convert included with xmclimate is very inefficient. It may take 2 to 4 days for the script to complete the download. Another version of the utility, included with the AKclimate software package, is 50 to 70% faster. The process will proceed more quickly if the \*.OAT file, from the CD-ROM, is copied to the same hard drive where the data files are resident. A new utility will be included with the AKclimate software package, that will complete the data loading process in 1 to 3 hours.

It is important to check the log file to ensure that the data were loaded into the data files properly. The output from the two current versions of clim3200convert is difficult to interpret. The new version, expected release April 1998, will produce output in a more useable format.

- iv. Run the script clim3200 convert 96.scr. Write the output from the script to a log file to track any errors that may occur.
- v. Run the script clim\_update.scr to bring the database up to date using the final TD3200 monthly data files released by NCDC. Write the output from the script to a log file to track any errors that may occur.

### Ex. **clim\_update.scr /usr/public/climate/newdata/marfin-or. 03 1998**

Data for the most recent year can be obtained through FTP from NCDC. Data are maintained on the NCDC FTP site only until one calendar year of data have been released. Data from this year are then deleted as data from the next year are released. Use caution when downloading and using these data, as the filename for any given month of data does not reference the valid year of the data. Final data or preliminary data are available.

Naming convention for final data: **marfin-or.** [month]fin-[state]. Naming convection for preliminary data: **marpre-or.** [month]pre-[state].

Steps to download the data (current as of January 1998):

**ftp ftp.ncdc.noaa.gov login: anonymous password: your full e-mail address** 

For final data: cd **/pub/data/rcc/final**  For preliminary data: **cd /pub/data/rcc/prlim** 

- vi. After the database is up to date, run the script nrmls\_update.scr. This script will calculate 30-year normals for the period 1961-1990. Write the output from the script to a log file to track any errors that may occur.
- vii. The final step in the database creation process is to run the script extrm\_update.scr. This script will calculate the extremes for each station in the database. Write the output from the script to a log file to track any errors that may occur.

#### VII. **UPDATING THE DATABASE**

After completing the database creation process, the next step is the development of a procedure to update the climate data on a real-time or near real-time basis. There are three time levels for updating: Updating on a daily basis, 2 to 3 months after the fact, and 6 to 7 months after the fact. General procedures for creating an auto-update plan will be discussed, however actual implementation of an auto-update plan is site specific and depends on the resources of each office. A complete set of utilities for auto-updating is included in the AKclimate software package.

#### **a. Daily Updating**

There are several data sources available for updating certain stations in the climate database on a daily basis. These sources include but are not limited to: Hourly observations, the State Temperature and Precipitation (STP) product, and other SHEF

code products. Any regularly issued product that contains temperature, precipitation, and snowfall data could be used, but discussion will be limited to the aforementioned three products, as these are the most reliable sources. Approximately 10 to 20 percent of the stations in the database can be updated daily. Data loaded into a climate data file in the daily updating process cannot be considered official. These data will be overwritten by official NCDC data as it becomes available.

Another item to consider when deciding what data source and procedure to use for daily updating, is the time of day the daily climate observation is taken. At most first order stations, and ASOS sites the climate observation is taken at local midnight, but not always. Most cooperative stations take the 24-hour climate observation in the early morning or late afternoon.

**Hourly Observations:** Temperature, precipitation, and on occasion snow depth information can be used to update climate stations at or near airports. Software routines can parse the observations for the 24-hour temperature maximum and minimum, precipitation and snow depth. This is a relatively easy task for observations from sites equipped with ASOS sensors and select first order stations, as 24-hour maximum and minimum temperatures are reported on the local midnight observation and 24-hour precipitation is reported at 12Z. ASOS instruments also report hourly precipitation. Caution must be used when using hourly observations, as the quality of the data may be suspect at times.

**The STP Product:** The State Temperature and Precipitation product is issued in most states at least twice per day; around OOZ and 12Z. The STP product is in the SHEF code format and can be decoded by any SHEF decoder. The STP product generally contains data from airport sites and cooperative stations. The 12Z product generally contains the 24-hour maximum temperature, overnight minimum temperature, 24-hour precipitation, and occasionally snow depth and snowfall information. The OOZ product generally contains the afternoon maximum temperature, 24-hour minimum temperature, 24-hour precipitation, and occasionally snow depth and snowfall information. The content of both products varies from state to state. The data are usually reliable, but coding and other errors can be a factor.

**Other SHEF Products:** In many states, 24-hour climate observations from selected cooperative stations are transmitted in SHEF format in  $RR*$  products (in some states the climate observations are transmitted through the STP product). With the implementation of the ROSA system, the availability of daily climate observations from cooperative stations will increase rapidly. Data from RR products are usually very reliable, but coding and other errors can be a factor.

**Suggested procedures for selecting data for updating:** A'+' next to a time, indicates the product to be parsed for the climate data is issued on the next Zulu day. No mark indicates the current  $Z$ ulu day. A '-' indicates the previous  $Z$ ulu day.

Although the STP product is used in the following examples, any SHEF code product with the appropriate information could be used.

Example: For climate data on the 23rd, use data from the +12Z STP (the STP issued around 24/1200Z).

Each data source is listed in order of priority, with the highest data source listed first. If that particular source is unavailable, use the next data source in the list.

### **1. For airport sites that take a midnight observation or cooperative stations located near airports that do not transmit a daily climate observation electronically.**

Temperature:

1. The 24-hour maximum and minimum temperature from the midnight observation.

2. The maximum 24-hour temperature from the +12Z STP, and the 24-hour minimum from the +OOZ STP.

3. If data from the +12Z STP are unavailable, use the +OOZ STP for the maximum temperature.

4. If data from the +OOZ STP are unavailable, use the 12Z STP for the minimum temperature.

5. Temperature data determined from hourly observations. Use this data with caution.

6. List the data element as missing.

#### Precipitation:

1. 24-hour precipitation from the +12Z STP.

2. 24-hour precipitation from the +OOZ STP.

3. 24-hour precipitation calculated from the hourly observations. Use these data with caution.

4. List the data element as missing

Snow Depth:

Snow Depth is normally entered into the climate record on the date it was measured.

- 1. The 12Z STP.
- 2. The OOZ STP.
- 3. The -OOZ STP.
- 4. The 12Z hourly observation.
- 5. The OOZ hourly observation.
- 6. The -OOZ hourly observation.
- 7. List the data element as missing

### 2. For airport sites and cooperative stations that report climate data twice per day on the STP product, that do not take a midnight observation. ·

Temperature:

1. The maximum 24-hour temperature from the +12Z STP, and the 24-hour minimum from the +OOZ STP.

2. If data from the +12Z STP are unavailable, use the +OOZ STP for the maximum temperature.

3; If data from the +OOZ STP are unavailable, use the 12Z STP for the minimum temperature.

4. Temperature data determined from hourly observations (at airport sites). Use this data with caution.

5. List the data element as missing.

Precipitation:

1. 24-hour precipitation from the +12Z STP.

2. 24-hour precipitation from the +OOZ STP.

3. 24-hour precipitation calculated from the hourly observations (at airport sites). Use this data with caution.

4. List the data element as missing.

Snow Depth:

- 1. The 12Z STP.
- 2. The OOZ STP.
- 3. The -OOZ STP.
- 4. The 12Z hourly observation (at airport sites).
- 5. The OOZ hourly observation (at airport sites).
- 6. The -OOZ hourly observation (at airport sites).
- 7. List the data element as missing.

## 3. For airport sites or cooperative stations that take the climate observation once per day during the morning.

1. For all elements, the best source of data is the 12Z STP or RR\* product as these products contain the actual daily climate observations. Note that data elements from this type of climate observation are normally entered into the climate record on the day the observation was taken. Even though the 24-hour maximum temperature probably occurred on the previous calendar day, the temperature is recorded in the climate record on the current calendar day.

2. List the data elements as missing.

## **4. For airport sites or cooperative stations that take the climate observation once per day during the afternoon.**

1. For all elements the best source of data is the +OOZ STP or RR\* product as these products contain the actual daily climate observations.

2. List the data elements as missing.

Once the daily data have been collected, the next step is loading the data into the database. This can be done using the utility clim\_input, included with the AKclimate software package. Otherwise, a routine can be developed using the netcdf libraries. The netcdf file format of the climate data files can be obtained by using ncdump, a utility included with Xmclimate.

The suggested time for the auto-update is mid to late morning, as the climate observations and any corrections or updates to the STP or RR\* products are usually completed by this time.

### **b. Updating with Preliminary NCDC Data**

 $-$ 

Approximately two to three months after the fact, NCDC releases preliminary climate data in the TD3200 format for each state. These data can be downloaded from the NCDC FTP site and loaded into the climate database (see section 6e). The utility ncdcget p, included with the AKclimate software package, will automatically download the necessary files and load the data into the climate database.

After downloading the files, the next step before loading the preliminary data, is the erasing of any daily data that were loaded into the database. This is necessary to ensure nonofficial data do not remain in the database. The utility clim3200convert, used to load the data into the database, will not overwrite any data element on a given day if the element is missing from the TD3200 file. The utility clean\_file, included with the AKclimate software package, can be used to erase data. Otherwise, a routine can be developed using the netcdf library.

After erasing any old data, run the script clim\_update.scr to load the preliminary data into the database.

#### Example: **clim\_update.scr /usr/public/climate/newdata/augpre-or. 08 1998**

Update the extremes list: Example: **extrm\_update.scr > logfile** &

### **c. Updating with Final NCDC Data**

Approximately six to seven months after the fact, NCDC releases final quality controlled climate data in the TD3200 format for each state. These are the same data that will appear in the State Climate Directory. These data can be downloaded from the NCDC FTP site and loaded into the climate database (see section 6e). The utility ncdcget f,

included with the AKclimate software package will automatically download the necessary files and load the data into the climate database.

As with the daily data, it is important to erase any preliminary data prior to loading the final data into the database. See section ?b.

After erasing any old data, run the script clim\_update.scr to load the final data into the database.

### Example: **clim\_update.scr /usr/public/climate/newdata/augfin-or. 08 1998**

Update the extremes list: Example: **extrm\_update.scr > logfile** &

### **VIII. DATABASE MAINTENANCE**

### **a. General Information**

As climate stations open, close, and move in the future, it will be necessary to update the scripts used to create and update the database. The station CPM is the best source for information regarding the opening and closing of stations. With the increasing availability of climate data for daily updating, scripts associated with the auto-update procedures may need to be checked on a regular basis. Even though the creation scripts may not be used again, keeping these scripts updated is important, if large portions of the database need to be re-built. Any portion of a script, even a single command, can be block copied and executed if necessary. Edit all the necessary scripts at the same time to ensure the appropriate changes are made. Maintaining good records will aid in the process.

When a new station opens, add the station to the database as soon as possible. This will ensure that all available data for the station is included in the data file. If the station is added after data first becomes available for the station from NCDC, it will be necessary to load data for the station from older NCDC monthly TD3200 files. It is important to save the monthly NCDC files for at least one year, not only to add data from newly opened stations, but for re-building climate data files, if necessary.

### **b. Backup Files**

If complete backup files of the database are maintained, they should be updated only with final data from NCDC. This will ensure that non-official data do not contaminate the backup files. Follow the steps in 7c to update the backup files using the scripts clim\_update\_bak.scr and extrm\_update\_bak.scr. If corrections are made to historical data in the working data files, the backup data files should also be corrected for consistency.

#### **c. 30-Year Normals**

During the year 2001, new 30-year normals for the stations can be calculated using steps outlined in section 6f for the working database and the backup files.

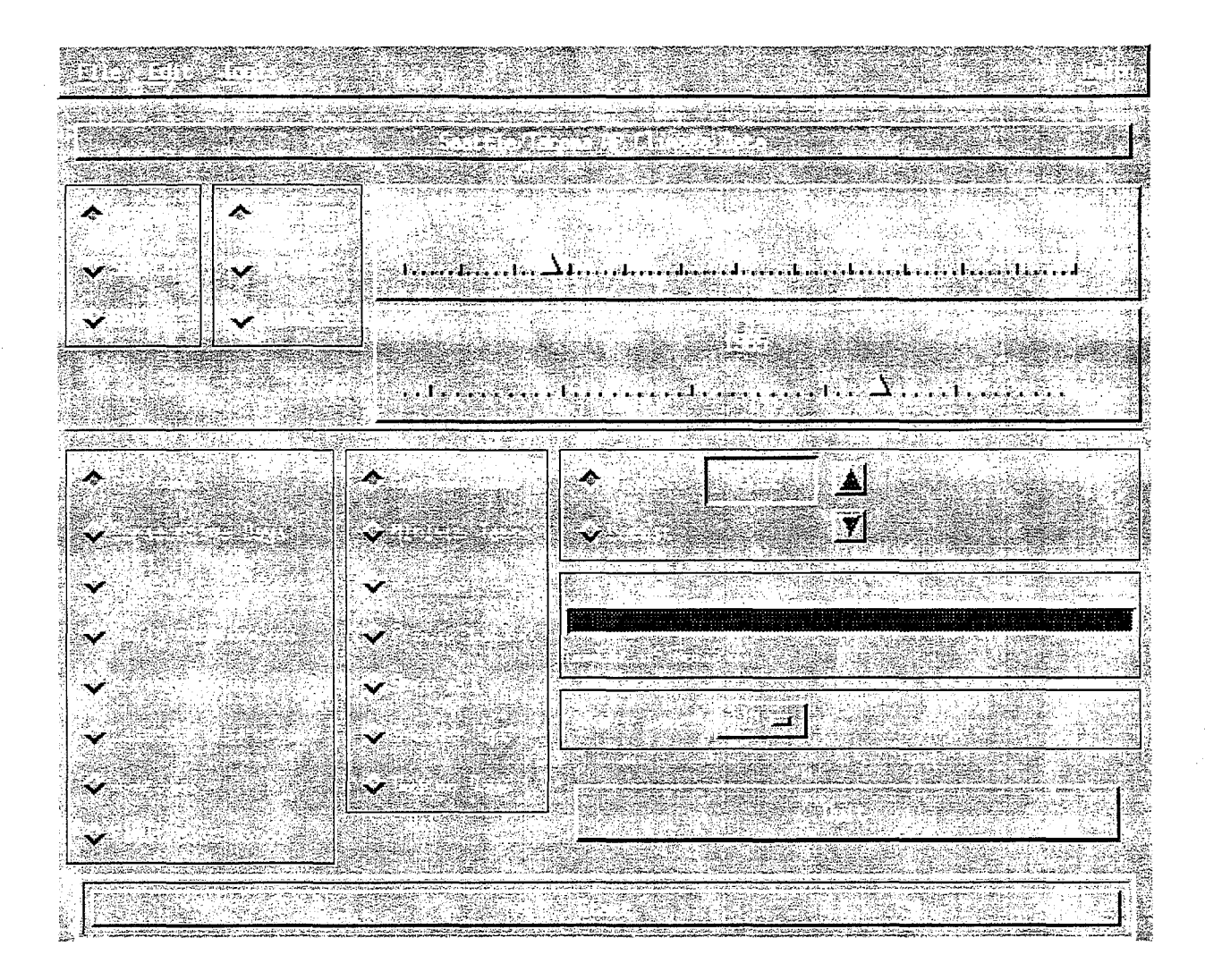

Figure 1. Xmclimate: Main display screen in display mode.

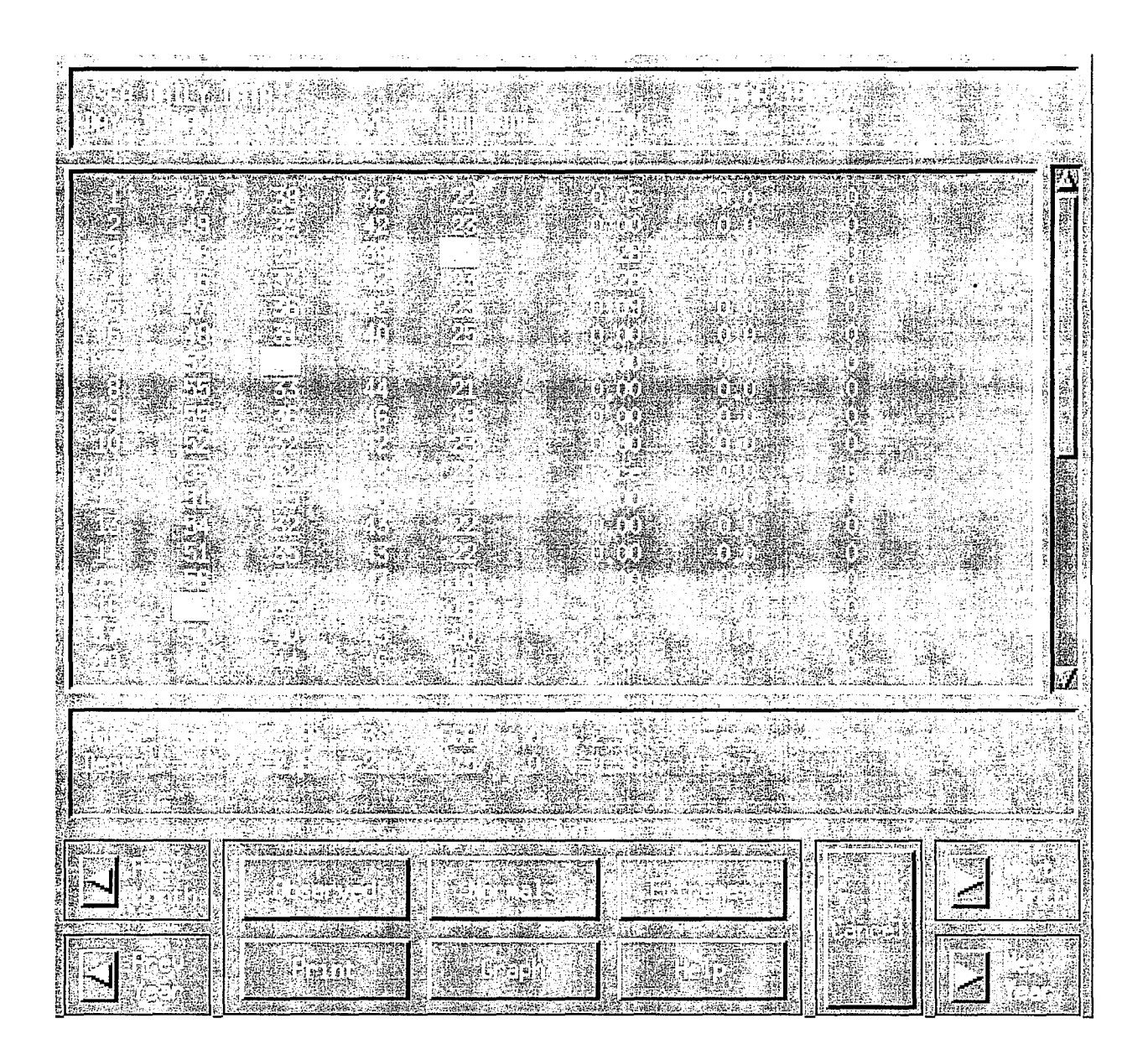

Figure 2. Xmclimate: Observed data display screen.

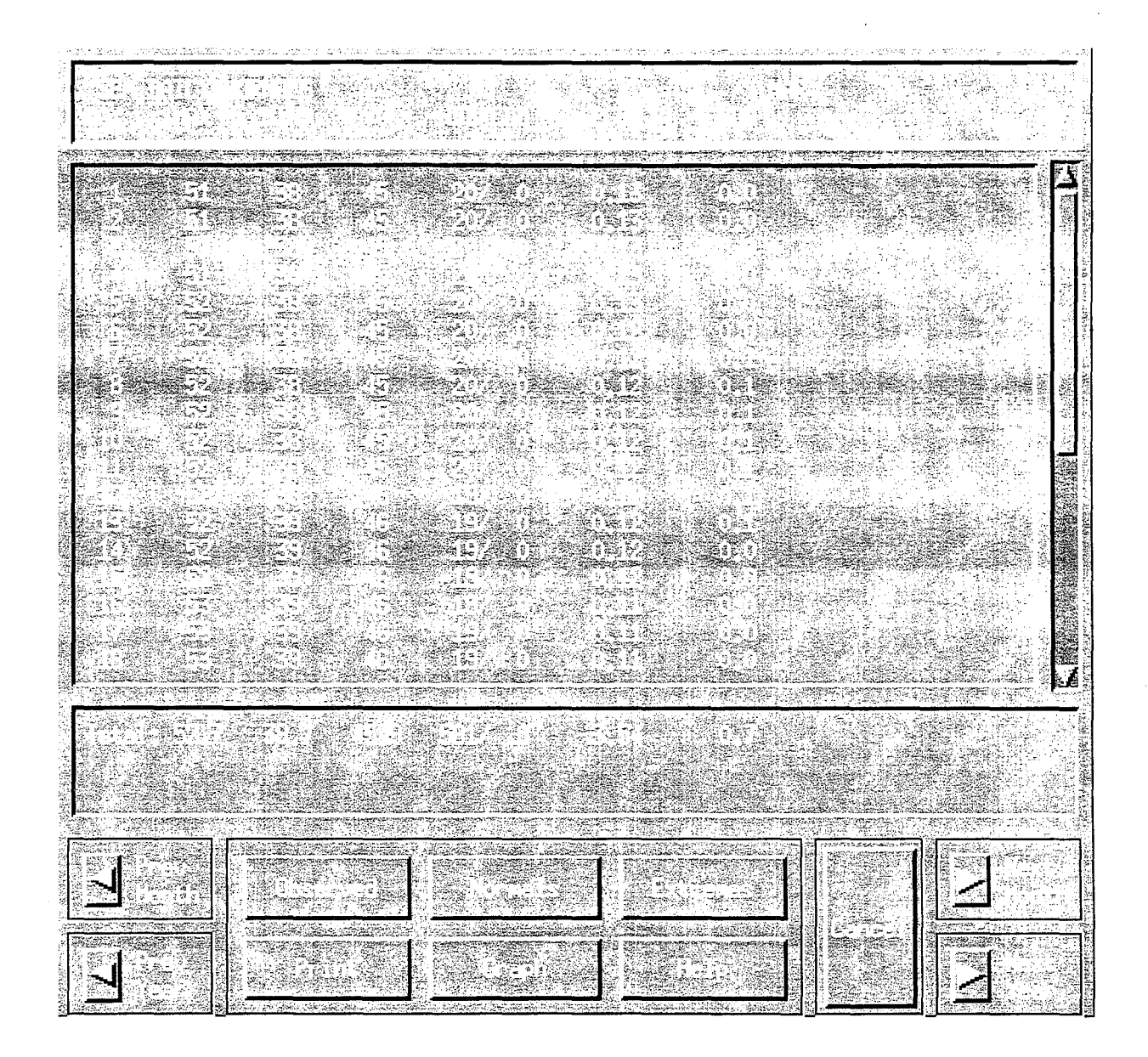

Figure 3. Xmclimate: Daily normals display screen.

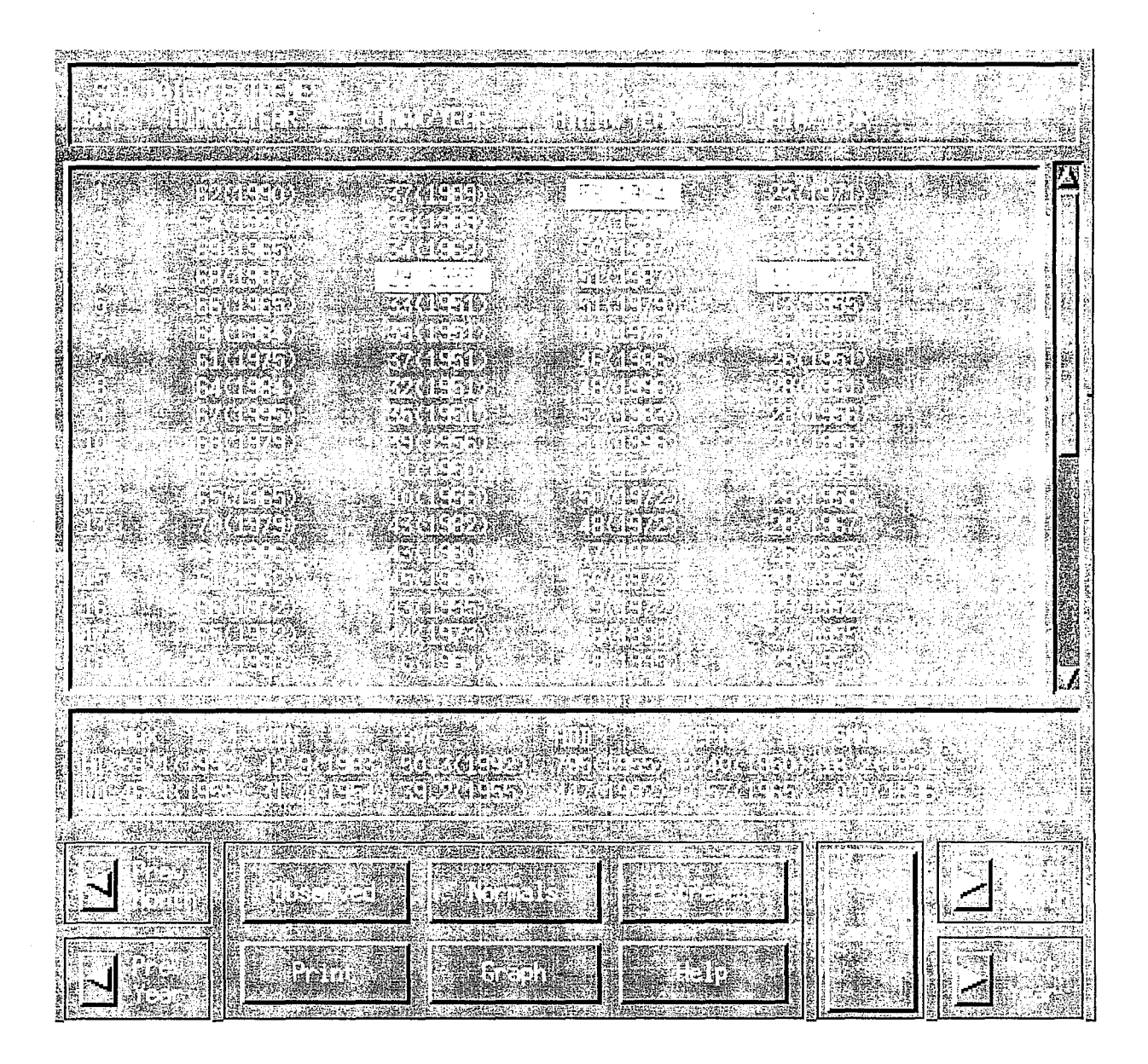

Figure 4. Xmclimate: Extreme data display screen.

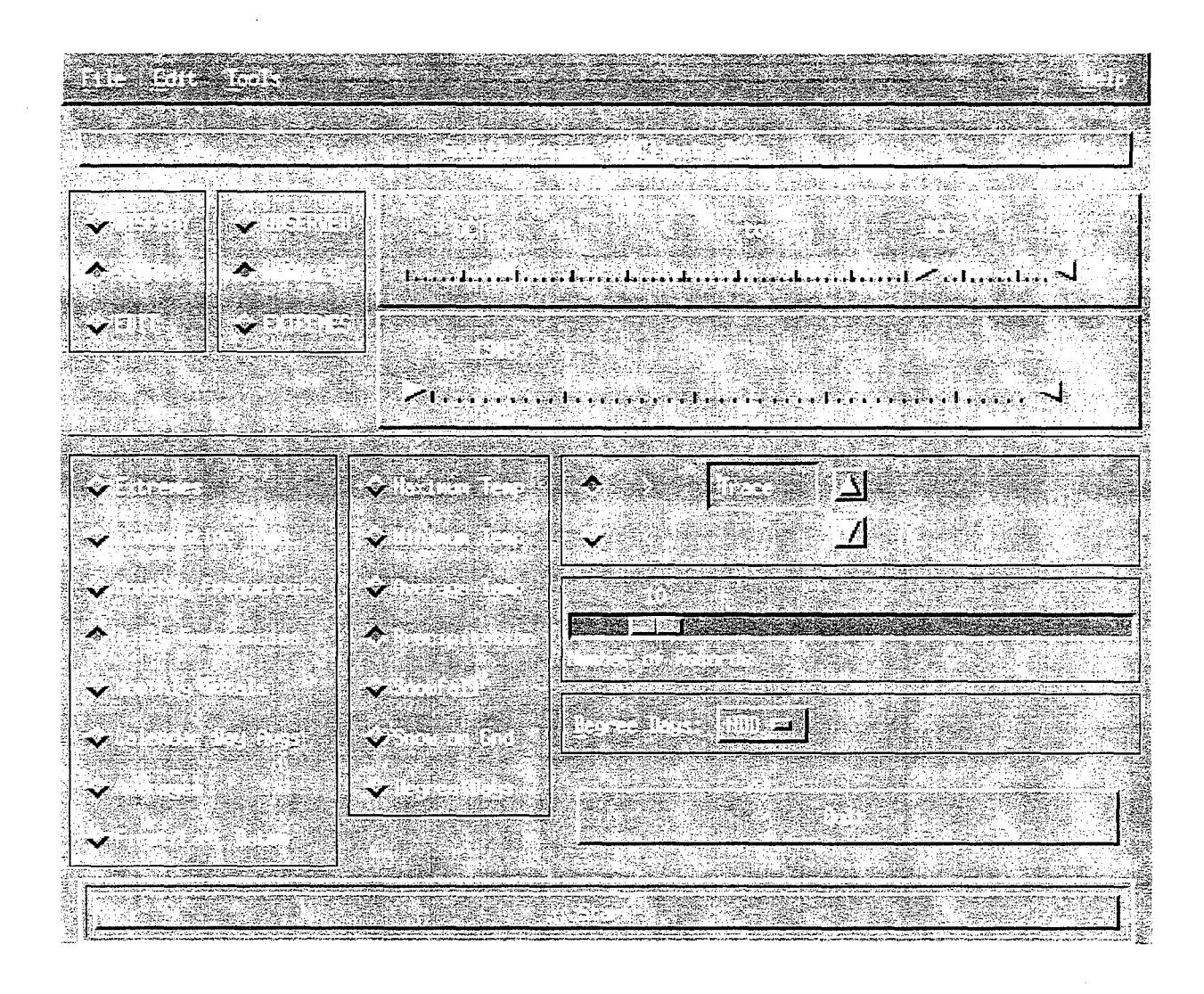

Figure 5. Xmclimate: Main display screen in search mode.

 $\overline{\phantom{0}}$ 

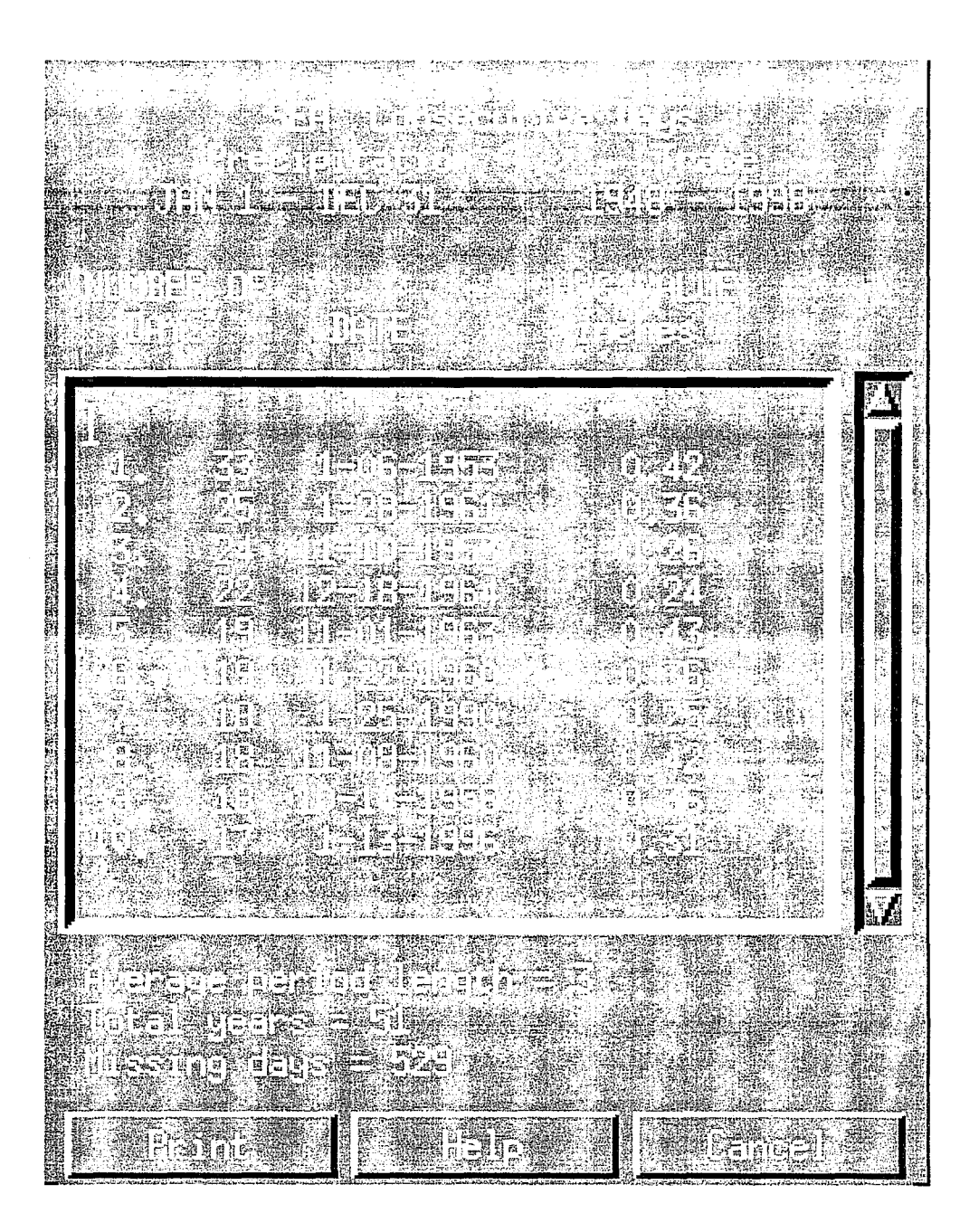

Figure 6. Xmclimate: Search result display. The display shows results of a search for the 10 longest periods of consecutive days with greater than a trace of precipitation at the Seattle/Tacoma Airport. The date the period began and the average daily precipitation total for the period is shown.

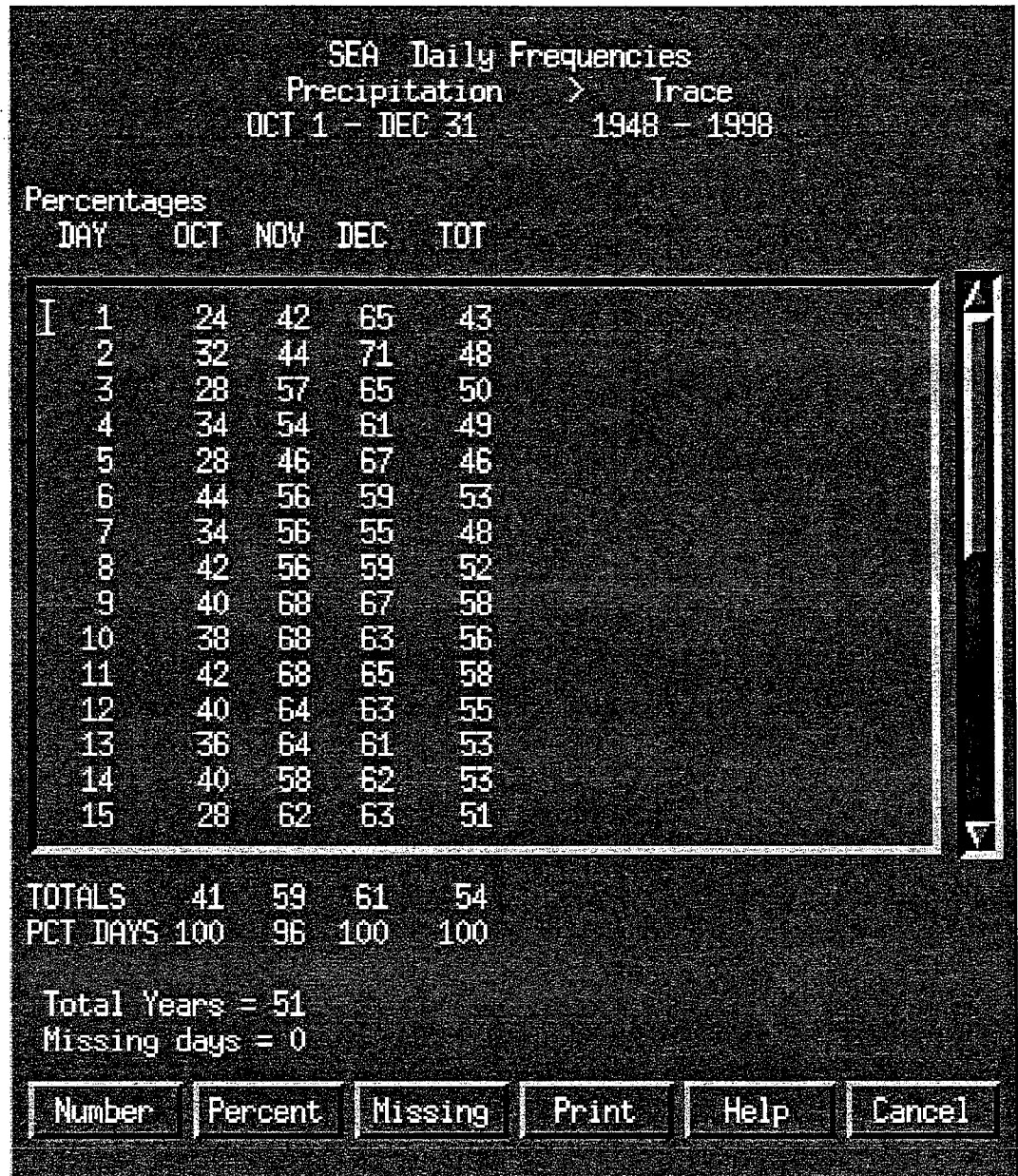

Figure 7. Xmclimate: Search results screen. The results of a search, for the period October 1 through December 31, for the climatological probability of precipitation at the Seattle/Tacoma Airport for each day in the search period.

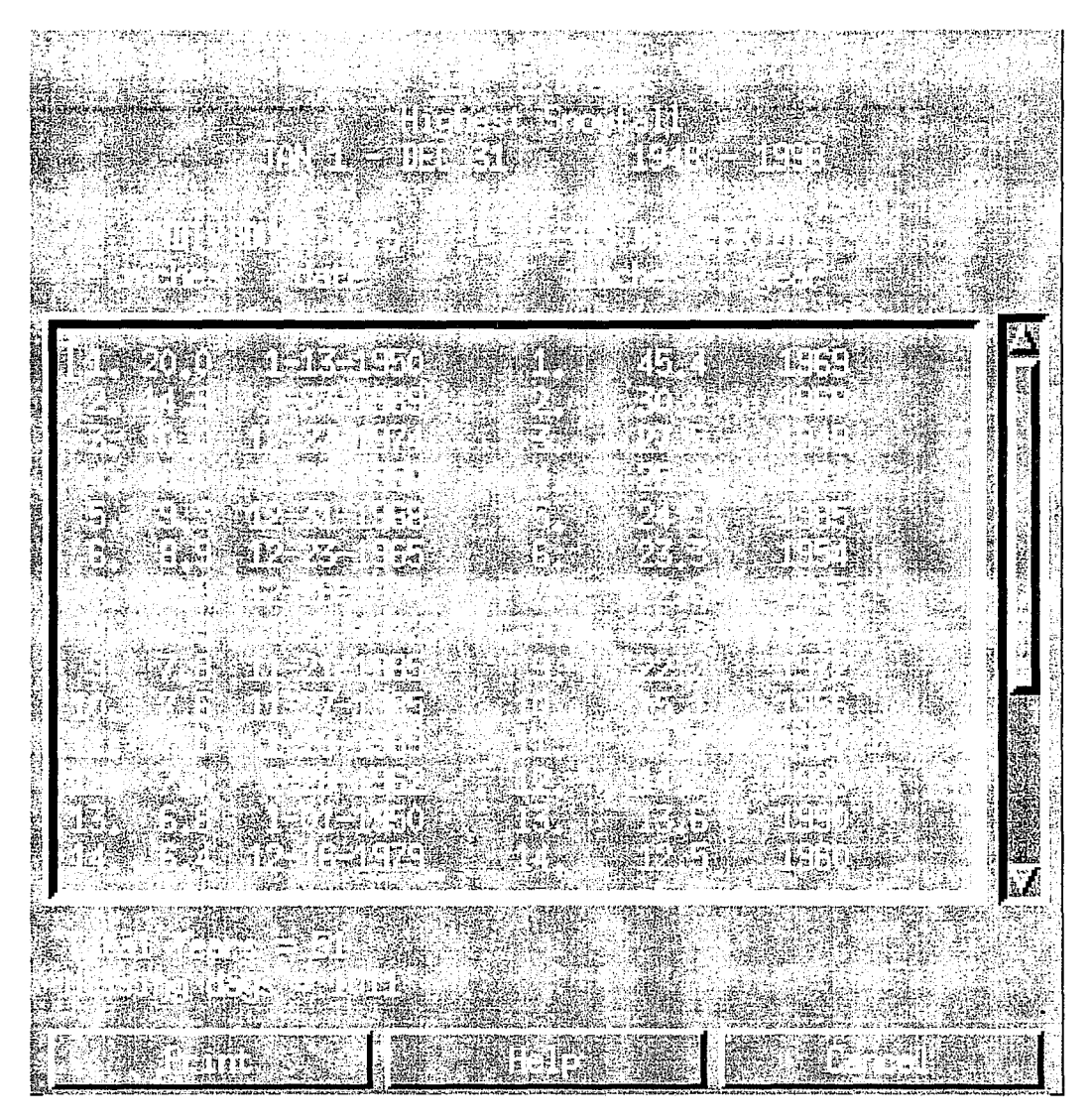

Figure 8. Xmclimate: Search results screen. Results for a search for the greatest daily and annual snowfall totals for the calendar year are listed for the Seattle/Tacoma Airport.

 $\frac{1}{2} \left( \rho_{\rm{c}} - \rho_{\rm{c}} \right)$ 

- 143 The Depth of the Marine Layer at San Diego as Related to Subsequent Cool Season Precipitation<br>- Episodes in Arazona. Ira S. Brenner, May 1979. (PB298817/AS)<br>- Arazona Cool Season Climatological Surface Wind and Pressur
- May 1979. (PB298900/AS)
- Inter BART Experiment. Morris S. Webb, October 1979. (PB80 155112)<br>147 Occurrence and Distribution of Flash Floods in the Western Region. Thom
- **147 Occurrence and Oistributton of Flash Floods tn the Western Region. Thomas L. Dietrich, December**  1979. (PB80 160344)
- **149 Misinterpretations of Prectpitation Probability Forecasts. Allan H. Murphy, Sarah Lichtenstein,**  Baruch Fischhoff, and Robert L. Winkler, February 1980. (PB80 17 4576)
- 150 Annual Data and Verification Tabulation Eastern and Central North Pacific Tropical Storms and<br>Hurricanes 1979. Emil B. Gunther and Staff, EPHC, April 1980. (PB80 220486)<br>151 NMC Model Performance in the Northeast Pac
- (PB80 196033) 152 Climate of Salt Lake City, Utah. William J. Alder, Sean T. Buchanan, Wilham·Cope (Retired), James
- A Cisco, Craig C. Schmidt, Alexander R. Smith (Retired), Wilbur E. Figgins (Retired), February 1998 -Seventh Revision (PB98-130727)
- 153 An Automatic Lightning Detection System in Northern California. James E. Rea and Chris E. Fontana, June 1980. (PB80 225592)
- 154 Regression Equation for the Peak Wind Gust 6 to 12 Hours in Advance at Great Fails During Strong Downslope Wind Storms. Michael J. Card, July 1980. (PB91 108367) 155 A Raininess Index for the Arizona Monsoon. John H. Ten Harke I, July 1980. (PB81 106494)
- **156 The Effects of Terrain Distribution on Summer Thunderstorm Activity at Reno. Nevada. Christopher**  Dean Hill, July 1980. (PB81 102501)
- 157 An Operational Evaluation of the Scofield/Oliver Technique for Estimating Precipitation Rates from<br>— Satellite Imagery. Richard Ochoa, August 1980. (PB81 108227)<br>158 Hydrology Practicum. Thomas Dietrich, September
- 
- 
- 159 Tropical Cyclone Effects on California. Arnold Court, October 1980. (PB81 133779) 160 Eastern North Pacific Tropical Cyclone Occurrences During lntraseasonal Periods. Preston W.
- Leftwich and Gail M. Brown, February 1981. (PB81 205494)<br>161 Solar Radiation as a Sole Source of Energy for Photovoltaics in Las Vegas, Nevada, for July and<br>162 December. Darryl Randerson, April 1981. (PB81 224503)<br>162 A S
- Robert J.C. Burnash and R. Larry Ferral, April 1981. (PB81 224495)
- 163 A Comparison of Two Methods for Forecasting Thunderstorms at Luke Air Force Base, Arizona. LTC Keith R. Cooley, April 1981. (PB81 225393)
- 164 An Objective Aid for Forecasting Afternoon Relative Humidity Along the Washington Cascade East Slopes. Roberl S. Robinson, April1981. (PB81 23078)
- 165 Annual Data and Verification Tabulation, Eastern North Pacific Tropical Storms and Hurricanes 1980.<br>Emil B. Gunther and Staff, May 1981. (PB82 230336)<br>166 Preliminary Estimates of Wind Power Potential at the Nevada
- 1981. (PB82 127036)
- 167 ARAP User's Guide. Mark Mathewson, July 1981, Revised September 1981. (PB82 196783)<br>168 Forecasting the Onset of Coastal Gales Off Washington-Oregon, John R. Zimmerman and Will
- 168 Forecasting the Onset of Coastal Gales Off Washington-Oregon. John R. Zimmerman and William D. Burton, August 1981. (PB82 127051) 169 A Statistical-Dynamical Model for Prediction of Tropical Cyclone Motion in the Eastern North Pacific
- Ocean. PrestonW. Leftwich, Jr., October1981. (PB82195298) 170 An Enhanced Plotter for Surface Airways Observations. Andrew J. Spry and Jeffrey L. Anderson,
- October 1981. (PB82 153B83) 171 Verification of 72-Hour 500-MB Map-Type Predictions. R.F. Quiring, November 1981. (PB82-158098)
- 172 Forecasting Heavy Snow at Wenatchee, Washington. James W. Holcomb, December 1981. (PB82-177783)
- 
- 173 Central San Joaquin Valley Type Maps. Thomas R. Crossan, December 1981. (PB82 196064)<br>174 ARAP Test Results. Mark A. Mathewson, December 1981. (PB82 198103)
- 176 Approximations to the Peak Surface Wind Gusts from Desert Thunderstorms. Darryl Randerson, June 1982. (PB82 253089)
- 177 Climate of Phoenix, Arizona. Robert J. Schmidli and Austin Jamison, April1969 (Revised July 1996). (PB96-191614)
- 178 Annual Data and Verification Tabulation, Eastern North Pacific Tropical Storms and Hurncanes 1982. E. B. Gunther, June 1983. (PB85106078)
- 179 Stratified Maximum Temperature Relationships Between Sixteen Zone Stations in Arizona and Respective Key Stations. Ira S. Brenner, June 19B3. (PB83 249904) 180 Standard Hydrologic Exchange Format (SHEF) Version I. Phillip A Pasteris, Vernon C. Sissel, David
- G. Bennett, August 1983. (PB85 106052)<br>181 Quantitative and Spacial Distribution of Winter Precipitation along Utah's Wasatch Front, Lawrence
- B. Dunn, August 1983. (PB85 106912)
- 182 500 Millibar Sign Frequency Teleconnection Charts- Winter. Lawrence B. Dunn, December 1983. (PB85106276)
- 183 500 Millibar Sign Frequency Teleconnection Charts- Spring. Lawrence B. Dunn, January 1964. (PB85111367)
- 184 Collection and Use of Lightning Strike Data in the Western U.S. During Summer 1983. Glenn Rasch
- and Mark Mathewson, February 1984 .. (PB85 110534) 185 500 Millibar S1gn Frequency Teleconnection Charts- Summer. Lawrence B. Dunn, March 1984. (PB85111359)
- 186 Annual Data and Verification Tabulation eastern North Pacific Tropical Storms and Hurricanes 1983. E.B. Gunther, March 1984. (PB85109635)
- 187 500 Millibar Sign Frequency Teleconnection Charts Fall. Lawrence B. Dunn, May 1984. (PB85-11 0930)
- 188 The Use and lnterpnatation of Isentropic Analyses. Jeffrey L Anderson, October 1984. (PB85-132694)
- 189 Annual Data & Verification Tabulation Eastern North Pacific Tropical Storms and Hurricanes 1984.<br>E.B. Gunther and R.L. Cross, April 1985. (PB85 1878887AS)
- 190 Great Salt Lake Effect Snowfall: Some Notes and An Example. David M. Carpenter, October 1985. (PB66119153/AS) 191 Large Scale Patterns Associated wilh Major Freeze Episodes in the Agricuttural Southwest. Ronald
- 
- S. Hamilton and Glenn R. Lussky, December 1985. (PB86 144474AS)<br>192 NWR Voice Synthesis Project: Phase I. Glen W. Sampson, January 1986. (PB86 145604/AS)<br>193 The MCC An Overview and Case Study on its Impact in the Wester
- 194 Annual Data and Verification Tabulation Eastern North Pacific Tropical Storms and Hurricanes 1985.<br>E.B. Gunther and R.L. Cross, March 1986. (PB86 170941/AS)
- 195 Radid Interpretation Guidelines. Roger G. Pappas, March 1986. (PB86 177680/AS)
- 196 A Mesoscale Convective Complex Type Storm over the Desert Southwest. Darryl Randerson, April 1986. (PB86 190998/AS)
- 197 The Effects of Eastern North Pacific Tropical Cyclones on the Southwestern United States. Walter Smith, August 1986. (PB87 106258AS)
- 198 Preliminary Lightning Climatology Studies for Idaho. Christopher D. Hill, Carl J. Gorski, and Michael C. Conger, April1987. (PB87 180196/AS) 199 Heavy Rains and Flooding in Montana: A Case for Slantwise Convection. Glenn R. Lussky, April
- 1987. (PB87 185229/AS) 200 Annual Data and Verification Tabulation Eastern North Pacific Tropical Storms and Hurricanes 1986.
- Roger L. Cross and Kenneth B. Mielke, September 1987. (PB88110895/AS)
- 201 An **Inexpensive Solution for the Mass Distribution of Satellite Images. Glen W. Sampson and** George Clark, September 1987. (P888 114038/AS)
- 202 George Crain, September 1999, 1999 - 1999, 1999 - 1999 - 1999 - 1999 - 1999 - 1999 - 1999 - 1999 - 1999 - 199<br>Annual Data and Verification Tabulation Eastern North Pacific Tropical Storms and Hurncanes<br>1987, Roger L. Cross 1987. Roger L. Cross and Kenneth B. Mielke, September 1988.
- 203 An Investigation ofthe 24 September 1986 "Cold Sector" Tornado Outbreak in Northern California Arrinvesigation orthe 24 September 1988. Cold Sector Northago Odtoreak in<br>John P. Monteverdi and Scott A. Braun, October 1988. (PB89 121297/AS)
- 204 205 Preliminary Analysis of Cloud-To-Ground Lightning in the Vicinity of the Nevada Test Site. Carven Scott, November 1988. (PB89 128649/AS) Forecast Guidelines For Fire Weather and Forecasters - How Nighttime Humidity Affects Wildland
- 206 Fuels. David W. Goens, February 1989. (PB89 162549/AS) A Collection of Papers Related to Heavy Precipitation Forecasting. Western Region Headquarters,
- 207 Scientific Services Division, August 1989. (PB89 230833/AS)
- 208 The Las Vegas McCarran International Airport Microburst of August 8, 1989. Carven A. Scott, June 1990. (PB90-240268) Meteorological Factors Contributing to the Canyon Creek Fire Blowup, September 6 and 7, 1988.
- 209 David W. Goens, June 1990. (PB90-245085)
- Stratus Surge Prediction Along the Central California Coast. Peter Felsch and Woodrow Whitlatch,<br>December 1990. (PB91-129239)
- 210 Hydrotools. Tom Egger. January 1991. (PB91-151787/AS)
- 211 212 A Northern Utah Soaker. Mark E. Struthwolf, February 1991. (PB91-168716)<br>Preliminary Analysis of the San Francisco Rainfall Record: 1849-1990. Jan Null, May 1991.
- 213 (PB91-208439) Idaho Zone Preformat, Temperature Guidance, and Verification. Mark A. Mollner, July 1991.
- . (PB91-227405/AS)
- 214 Emergency Operational Meteorological Considerations During an Accidental Release of Hazardous<br>Chemicals. Peter Mueller and Jerry Galt, August 1991. (PB91-235424)<br>WeatherTools. Tom Egger, October 1991. (PB93-184950)<br>Creatin
- 215 216
- 217 December 1991. (PB92-131473/AS) Forecasting Heavy Snow Events in Missoula, Montana. Mike Richmond, May 1992. (PB92-196104)
- 218 NWS Winter Weather Workshop in Portland, Oregon. Various Authors, December 1992. (PB93-146785)
- 219 A Case Study of the Operational Usefulness of the Sharp Workstation in Forecasting a Mesocyclone-lnduced Cold Sector T amado Event in California. John P. Monteverdi, March 1993. (PB93-178697)
- 220 Climate of Pendleton, Oregon. Claudia Bell, August 1993. (PB93-227536)
- 221 Utilization of the Bulk Richardson Number, Helicity and Sounding Modification in the Assessment of the Severe Convective Storms of 3 August 1992. Eric C. Evenson, September 1993. (PB94-131943)
- 222 Convective and Rotational Parameters Associated with Three Tornado Episodes in Northern and Central California. John P. Monteverdi and John Quadros, September 1993. (PB94-131943)
- Climate of San Luis Obispo, California. Gary Ryan, February 1994. (PB94-162062)
- 223 224 Climate of Wenatchee, Washington. Michael W. McFarland, Roger G. Buckman. and Gregory E. Matzen, March 1994. (PB94-164308)
- 225 226 Climate of Santa Barbara, California. Gary Ryan, December 1994. (PB95-173720) Climate of Yakima, Washington. Greg DeVoir, David Hogan, and Jay Neher, December 1994. (PB95-173688)
- 227 Climate of Kalispell, Montana. Chris Maier, December 1994. (PB95-169488)
- 228 Forecasting Minimum Temperatures in the Santa Maria Agricultural District. Wilfred Pi and Peter<br>Felsch, December 1994. (PB95-171088)
- 229 The 10 February 1994 Oroville Tornado-A Case Study. Mike Staudenmaier, Jr., April 1995. (PB95-241873)
- 230 Santa Ana Winds and the Fire Outbreak of Fall 1993. Ivory Small, June 1995. (PB95-241865)
- 231
- 232 Washington State Tornadoes. Treste Huse, July 1995. (PB96-107024) Fog Climatology at Spokane, Washington. Paul Frisbie, July 1995. (PB96-1 06604)
- 233 **Storm Relative Isentropic Motion Associated with Cold Fronts in Northern Utah. Kevin B. Baker,**
- 234 235 Kathleen A. Hadley, and Lawrence B. Dunn, July 1995. (PB96-106596)<br>Some Climatological and Synoptic Aspects of Severe Weather Development in the Northwestern United States. Eric C. Evenson and Robert H. Johns, October 1995. (PB96-112958) Climate of Las Vegas, Nevada. Paul H. Skrbac and Scott Cordero, December 1995.
- (P896-135553)
- 236 Climate of Astoria, Oregon. Mark A. Mcinerney, January 1996.
- 237 The 6 July 1995 Severe Weather Events in the Northwestern United States: Recent Examples of SSWEs. Eric C. Evenson, April 1996.
- 238 Significant Weather Patterns Affecting West Central Montana. Joe Lester, May 1996. (PB96-178751)
- 239 240 Climate of Portland, Oregon. Clinton C. D. Rockey, May 1996. (PB96-17603).
- 241 Downslop Winds of Santa Barbara, CA. Gary Ryan, July 1996. (PB96-191697)<br>Operational Applications of the Real-time National Lightning Detection Network Data at the NWSO
- Darren McCollum, David Bright, Jim Meyer, and John Glueck, September 1996. (PB97-108450) Climate of Pocatello, Idaho. Joe Heim, October 1996 (PB97-114540)
- 242 243 Climate of Great Falls. Montana. Matt Jackson and D. C. Williamson, December 1996. (PB97- 126684)
- 244 WSR-88D VAD Wind Profile Data Influenced by Bird Migration over the Southwost United States. Jesus A Hare, January 1997. (PB97-135263)
- 245 Climatology of Cape for Eastern Montana and Northern Wyoming. Heath Hockenberry and Kefth Meier, January 1997. (PB97-1 33425)
- 246 A Western Region Guide to the Eta-29 Model. Mike Staudenmaier, Jr., March 1997. (PB97- 144075)
- 247 The Northeast Nevada Climate Book. Edwin C. Clark, March 1997. (First Revision- January 1998 Andrew S. Gorelow and Edwin C. Clark - PB98-123250)
- 248 Climate of Eugene, Oregon. Clinton C. D. Rockey, April 1997. (PB97-155303)<br>Climate of Tucson, Arizona. John R. Glueck, October 1997.
- 249

253 254

- 250 251 Northwest Oregon Daily Extremes and Normans. Clinton C. D. Rockey, October 1997.
- 252 A Composite Study Examining Five Heavy Snowfall Patterns for South-Central Montana. Jonathan D. VanAusdall and Thomas W. Humphrey. February 1998. (PB98-125255) Climate of Eureka, California. Alan H. Puffer. February 1998. (PB98-130735)<br>Inferenced Oceanic Kelvin/Rossby Wave Influence on North American West Coast Precipitation.

Martin E. Lee and Dudley Chelton. April 1998. (PB98-139744)<br>Conditional Symmetric Instability—Methods of Operational Diagnosis and Case Study of 23-24 February 1994 Eastern Washington/Onagon Snowstorm. Gregory A. DeVoir. May 1998

## **NOAA SCIENTIFIC AND TECHNICAL PUBLICATIONS**

The National Oceanic and Atmospheric Administration was established as part of the Department of Commerce on October 3, 1970. The mission responsibilities of NOAA are to assess the socioeconomic impact of natural and technological changes in the environment and to monitor and predict the state of the solid Earth, the oceans and their living resources, the atmosphere, and the space environment of the Earth.

The major components of NOAA regularly produce various types of scientific and technical information in the following kinds of publications.

PROFESSIONAL PAPERS--Important definitive research results, major techniques, and special investigations.

CONTRACT AND GRANT REPORTS--- Reports prepared by contractors or grantees under NOAA sponsorship.

ATLAS--Presentation of analyzed data generally in the form of maps showing distribution of rainfall, chemical and physical conditions of oceans and atmosphere, distribution of fishes and marine mammals, ionospheric conditions, etc.

TECHNICAL SERVICE PUBLICATIONS -- Reports containing data, observations, instructions, etc. A partial listing includes data serials; prediction and outlook periodicals; technical manuals, training papers, planning reports, and information serials; and miscellaneous technical publications.

TECHNICAL REPORTS--Journal quality with extensive details, mathematical developments, or data listings.

TECHNICAL MEMORANDUMS--Reports of preliminary, partial, or negative research or technology results, interim instructions, and the like.

/

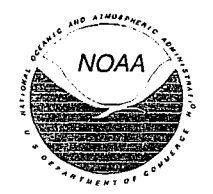

Information on availability of NOAA publications can be obtained from:

#### NATIONAL TECHNICAL INFORMATION SERVICE

U. S. DEPARTMENT OF COMMERCE

5285 PORT ROYAL ROAD

SPRINGFIELD, VA 22161